# Service Maintenance Manual

# PRIORIS HX590 & HX590 DP Server

K-MN-SD0000-02-JG00.A

NIJMEGEN THE NETHERLANDS

digital

MCS LOGISTICS

ENGINEERING

Copyright Digital Equipment Corporation All rights reserved November 1995

#### November 1995

The information in this document is subject to change without notice and should not be construed as a commitment by Digital Equipment Corporation.

Digital Equipment Corporation assumes no responsibility for any errors that might appear in this document. The software, if any, described in this document is furnished under a license and may be used or copied only in accordance with the terms of such license. No responsibility is assumed for the use or reliability of software or equipment that is not supplied by Digital Equipment Corporation or its affiliated companies.

Restricted Rights: Use, duplication, or disclosure by the U.S. Government is subject to restrictions as set forth in subparagraph (c) (1) (ii) of the Rights in Technical Data and Computer Software clause at DFARS 252.227-7013.

Copyright Digital Equipment Corporation

All Rights Reserved

The following are trademarks of Digital Equipment Corporation: VENTURIS and the Digital logo.

The following are third party trademarks:

MS-DOS and Windows and Windows NT and Windows NT Server are trademarks of Microsoft Corp. Novell and Netware are trademarks of Novell, Inc.

SCO and Open Desktop are trademarks of The Santa Cruz Operation, Inc.

UNIX is a registered trademark of UNIX System Laboratories, Inc.

All other trademarks and registered trademarks are the property of their respective holders.

Created by:

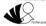

MCS Logistics Engineering - Nijmegen

Printed in Ireland

# Table of Contents

| CHAPTER 1 PRODUCT DESCRIPTION       9         PRODUCT INTRODUCTION       9         PRODUCT MODELS INFORMATION       10         PRIORIS HX 590 Systems       10         PRIORIS HX 590 DP Systems       11         CHAPTER 2 SERVER UTILITIES & CONFIGURATION       13         SERVER UTILITIES       13         Defore Using PHLASH EXE       13         Creating a Crisis Recovery Diskette       14         Using the Crisis Recovery Diskette       14         Upgrading The Server's BIOS       15         EPPSMC EXE       15         CONFIGURING THE SERVER       15         CONFIGURING THE SERVER       16         Before Using the SCU       16         Before Using the SCU       16         Before Using the SCU       16         Before Using the SCU       16         SCI Files and CFG Files.       17         Using the SCU       17         SCU Main Menu       20         Main Menu Options       21         Boot Options       22         Security Options       23         Integrated Peripherals       24         Advanced Chipset Control       25         PCI Devices       25         C | PREFACE                                    | 7  |
|----------------------------------------------------------------------------------------------------|--------------------------------------------|----|
| PRODUCT MODELS INFORMATION10PRIORIS HX 590 Systems10PRIORIS HX 590 DP Systems11CHAPTER 2 SERVER UTILITIES & CONFIGURATION13SERVER UTILITIES13PHLASH.EXE13PHLASH.EXE13Creating a Crisis Recovery Diskette14Ugrading The Server's BIOS15EPP3SMC.EXE15CONFIGURING THE SERVER16Before Using the SCU16Before Using the SCU16Before Using the SCU16Before Using the SCU16SCI Files and CFG Files17Configure The Computer18Adding ISA Boards19SCU Main Menu20Main Menu Options21Boot Options21Boot Options22Security Options22Security Options22Security Options23Integrated Peripherals24Advareed Chipset Control25PCI Devices27SAFETY REQUIREMENTS27RECOMMENDED TOOLS28Required Special Tools28Required Special Tools28Required Special Tools28Required Special Tools28Reconversion Information28RECONFOR TOON28BIOS version information28Reconversion Information28Reconversion Information28Reconversion Information28Reconversion Information28Reconversion I                                                                                                    | CHAPTER 1 PRODUCT DESCRIPTION              | 9  |
| PRODUCT MODELS INFORMATION10PRIORIS HX 590 Systems10PRIORIS HX 590 DP Systems11CHAPTER 2 SERVER UTILITIES & CONFIGURATION13SERVER UTILITIES13PHLASH.EXE13PHLASH.EXE13Creating a Crisis Recovery Diskette14Ugrading The Server's BIOS15EPP3SMC.EXE15CONFIGURING THE SERVER16Before Using the SCU16Before Using the SCU16Before Using the SCU16Before Using the SCU16SCI Files and CFG Files17Configure The Computer18Adding ISA Boards19SCU Main Menu20Main Menu Options21Boot Options21Boot Options22Security Options22Security Options22Security Options23Integrated Peripherals24Advareed Chipset Control25PCI Devices27SAFETY REQUIREMENTS27RECOMMENDED TOOLS28Required Special Tools28Required Special Tools28Required Special Tools28Required Special Tools28Reconversion Information28RECONFOR TOON28BIOS version information28Reconversion Information28Reconversion Information28Reconversion Information28Reconversion Information28Reconversion I                                                                                                    | PRODUCT INTRODUCTION                       |    |
| PRIORIS HX590 DP Systems       11         CHAPTER 2 SERVER UTILITIES & CONFIGURATION       13         SERVER UTILITIES       13         PHLASH.EXE       13         Before Using PHLASH.EXE       13         Creating a Crisis Recovery Diskette       14         Using the Crisis Recovery Diskette       14         Upgrading The Server's BIOS       15         EPPSSMC.EXE       15         CONFIGURING THE SERVER       16         Before Using the SCU       16         SCI Files and CFG Files       17         Using the SCU       16         SCI Files and CFG Files       17         Outing the SCU       16         SCU Main Menu       20         Main Menu Options       19         SCU Main Menu       20         Main Menu Options       21         Boot Options       21         Boot Options       22         Security Options       23         Integrated Peripherals       24         Advanced Chipset Control       25         PCI Devices       25         PCI Devices       26         CharPTER SERVICE PROCEDURES       27         SAFETY REQUIREMENTS       27                         |                                            |    |
| PRIORIS HX590 DP Systems       11         CHAPTER 2 SERVER UTILITIES & CONFIGURATION       13         SERVER UTILITIES       13         PHLASH.EXE       13         Before Using PHLASH.EXE       13         Creating a Crisis Recovery Diskette       14         Using the Crisis Recovery Diskette       14         Upgrading The Server's BIOS       15         EPPSSMC.EXE       15         CONFIGURING THE SERVER       16         Before Using the SCU       16         SCI Files and CFG Files       17         Using the SCU       16         SCI Files and CFG Files       17         Outing the SCU       16         SCU Main Menu       20         Main Menu Options       19         SCU Main Menu       20         Main Menu Options       21         Boot Options       21         Boot Options       22         Security Options       23         Integrated Peripherals       24         Advanced Chipset Control       25         PCI Devices       25         PCI Devices       26         CharPTER SERVICE PROCEDURES       27         SAFETY REQUIREMENTS       27                         | PRIORIS HX 590 Systems                     |    |
| SERVER UTILITIES13PHLASH.EXE13Before Using PHLASH.EXE13Creating a Crisis Recovery Diskette14Using the Crisis Recovery Diskette14Upgrading The Server's BIOS15EPP3SMC.EXE15CONFIGURING THE SERVER15The SCU16Before Using the SCU16Serue Computer17Configure The Computer18Adding ISA Boards19SCU Main Menu20Main Menu Options21Boot Options21Keyboard Features22Security Options21Recovered Chipset Control25PCI Devices25CHAPTER 3 SERVICE PROCEDURES27SAFETY REQUIREMENTS27RecomMENDED TOOLS28Required Special Tools28Required Special Tools28Recoving The Suffware28RECOVING THE SIDE PANEL29Server Component Left Side)30Server Component Left Side)30                                                                                                    | PRIORIS HX590 DP Systems                   |    |
| PHLASH.EXE13Before Using PHLASH.EXE13Creating a Crisis Recovery Diskette14Using the Crisis Recovery Diskette14Upgrading The Server's BIOS15EPP3SMC.EXE15CONFIGURING THE SERVER15The SCU16Before Using the SCU16SCI Files and CFG Files17Using the SCU17Configure The Computer18Adding ISA Boards19SCU AND SETUP OPTIONS21Boot Options21Boot Options21Boot Options22Security Options22Security Options23Integrated Peripherals24Advanced Chipset Control25PCI Devices25CHAPTER 3 SERVICE PROCEDURES27SAFETY REQUIREMENTS28Recommender Special Tools28Required Special Tools28Required Special Tools28Removing the Software28Removing the Software28Removing the Software28Removing the Software28Removing The Software28Removing Special Tools28Removing The Side Amount20Server Components (Left Side)30                                                                                                    | CHAPTER 2 SERVER UTILITIES & CONFIGURATION |    |
| Before Using PHLASH.EXE       13         Creating a Crisis Recovery Diskette       14         Using the Crisis Recovery Diskette       14         Upgrading The Server's BIOS       15         EPP3SMC.EXE       15         CONFIGURING THE SERVER       16         Before Using the SCU       16         SCI Files and CFG Files       17         Using the SCU       16         SCI Files and CFG Files       17         Using the SCU       16         SCU AND SETUP OPTIONS       19         SCU Main Menu       20         Main Menu Options       21         Boot Options       21         Keyboard Features       22         Memory and Cache Options       22         Scurity Options       23         Integrated Peripherals       24         Advanced Chipset Control       25         PCI Devices       25         CHAPTER 3 SERVICE PROCEDURES       27         SAFETY REQUIREMENTS       28         Required Special Tools       28         Required Special Tools       28         Reduire Special Tools       28         Remorial Diagnostic Test Software       28         BIOS version inform | SERVER UTILITIES                           |    |
| Creating a Crisis Recovery Diskette14Using the Crisis Recovery Diskette14Upgrading The Server's BIOS15EPP3SMC EXE15CONFIGURING THE SERVER15The SCU16Before Using the SCU16SCI Files and CFG Files17Using the SCU17Configure The Computer18Adding ISA Boards19SCU Main Menu20Main Menu Options21Boot Options21Reyboard Features22Memory and Cache Options22Security Options23Integrated Peripherals24Advanced Chipset Control25PCI Devices25CHAPTER 3 SERVICE PROCEDURES27Recommended Materials28Required Special Tools28Required Special Tools28Removing Test Software28Removing Test Software28                                                                                                    | PHLASH.EXE                                 |    |
| Creating a Crisis Recovery Diskette14Using the Crisis Recovery Diskette14Upgrading The Server's BIOS15EPP3SMC EXE15CONFIGURING THE SERVER15The SCU16Before Using the SCU16SCI Files and CFG Files17Using the SCU17Configure The Computer18Adding ISA Boards19SCU Main Menu20Main Menu Options21Boot Options21Reyboard Features22Memory and Cache Options22Security Options23Integrated Peripherals24Advanced Chipset Control25PCI Devices25CHAPTER 3 SERVICE PROCEDURES27Recommended Materials28Required Special Tools28Required Special Tools28Removing Test Software28Removing Test Software28                                                                                                    | Before Using PHLASH.EXE                    |    |
| Using the Crisis Recovery Diskette14Upprading The Server's BIOS15EPP3SMC.EXE15CONFIGURING THE SERVER15The SCU16Before Using the SCU16SCI Files and CFG Files17Using the SCU17Configure The Computer18Adding ISA Boards19SCU Main Menu20Main Menu21Boot Options21Keyboard Features22Memory and Cache Options23Integrated Peripherals24Advanced Chipset Control25PCI Devices25CHAPTER 3 SERVICE PROCEDURES27SAFETY REQUIREMENTS27RecomMENDED TOOLS28Required Special Tools28Required Special Tools28Required Special Tools28BIOS version information28REMOVING THE SiDE PANEL29Server Components (Left Side)30Server Components (Left Side)30                                                                                                    |                                            |    |
| Upgrading The Server's BIOS15EPP3SMC EXE15CONFIGURING THE SERVER15The SCU16Before Using the SCU16SCI Files and CFG Files17Using the SCU17Configure The Computer18Adding ISA Boards19SCU AND SETUP OPTIONS19SCU Main Menu20Main Menu Options21Boot Options21Keyboard Features22Memory and Cache Options22Security Options23Integrated Peripherals24Advanced Chipset Control25PCI Devices25CHAPTER 3 SERVICE PROCEDURES27SAFETY REQUIREMENTS27Recommended Materials28Required Special Tools28Remedial Diagnostic Test Software28BIOS version information28REMOVING THE SIDE PANEL29Server Components (Left Side)30Server Components (Left Side)30                                                                                                    | Using the Crisis Recovery Diskette         |    |
| EPP3SMC.EXE15CONFIGURING THE SERVER15The SCU16Before Using the SCU16SCI Files and CFG Files17Using the SCU17Configure The Computer18Adding ISA Boards19SCU AND SETUP OPTIONS19SCU Main Menu20Main Menu Options21Boot Options21Keyboard Features22Security Options21Integrated Peripherals22Advanced Chipset Control25PCI Devices25PCI Devices25PCI Devices27SAFETY REQUIREMENTS27RecodMatements28Required Special Tools28Remedial Diagnostic Test Software28BIOS version information28REMOVING THE SIDE PANEL29Server Components (Left Side)30                                                                                                    | Upgrading The Server's BIOS                |    |
| The SCU16Before Using the SCU16SCI Files and CFG Files17Using the SCU17Configure The Computer18Adding ISA Boards19SCU AND SETUP OPTIONS19SCU Main Menu20Main Menu Options21Boot Options21Boot Options22Memory and Cache Options22Security Options23Integrated Peripherals24Advanced Chipset Control25CHAPTER 3 SERVICE PROCEDURES27SAFETY REQUIREMENTS28Required Special Tools28Remedial Diagnostic Test Software28ECO/FCO INFORMATION28BIOS version information28Removing the Side (Left Side)30                                                                                                    | EPP3SMC.EXE                                |    |
| Before Using the SCU16SCI Files and CFG Files17Using the SCU17Configure The Computer18Adding ISA Boards19SCU AND SETUP OPTIONS19SCU Main Menu20Main Menu Options21Boot Options21Keyboard Features22Memory and Cache Options23Integrated Peripherals24Advanced Chipset Control25PCI Devices25CHAPTER 3 SERVICE PROCEDURES27SAFETY REQUIREMENTS28Required Special Tools28Remedial Diagnostic Test Software28BIOS version information28REMOVING THE SIDE PANEL29Server Components (Left Side)30                                                                                                    | CONFIGURING THE SERVER                     |    |
| SCI Files and CFG Files.       17         Using the SCU       17         Configure The Computer       18         Adding ISA Boards       19         SCU AND SETUP OPTIONS       19         SCU Main Menu       20         Main Menu Options       21         Boot Options       21         Boot Options       21         Keyboard Features       22         Memory and Cache Options       23         Integrated Peripherals       24         Advanced Chipset Control       25         PCI Devices       25         CHAPTER 3 SERVICE PROCEDURES       27         SAFETY REQUIREMENTS       27         Recommended Materials       28         Required Special Tools       28         Remedial Diagnostic Test Software       28         BIOS version information       28         REMOVING THE SIDE PANEL       29         Server Components (Left Side)       30                                                                                                    | The SCU                                    |    |
| SCI Files and CFG Files.       17         Using the SCU       17         Configure The Computer       18         Adding ISA Boards       19         SCU AND SETUP OPTIONS       19         SCU Main Menu       20         Main Menu Options       21         Boot Options       21         Boot Options       21         Keyboard Features       22         Memory and Cache Options       23         Integrated Peripherals       24         Advanced Chipset Control       25         PCI Devices       25         CHAPTER 3 SERVICE PROCEDURES       27         SAFETY REQUIREMENTS       27         Recommended Materials       28         Required Special Tools       28         Remedial Diagnostic Test Software       28         BIOS version information       28         REMOVING THE SIDE PANEL       29         Server Components (Left Side)       30                                                                                                    | Before Using the SCU                       |    |
| Configure The Computer18Adding ISA Boards19SCU AND SETUP OPTIONS19SCU Main Menu20Main Menu Options21Boot Options21Keyboard Features22Memory and Cache Options21Integrated Peripherals22Advanced Chipset Control25PCI Devices25CHAPTER 3 SERVICE PROCEDURES27SAFETY REQUIREMENTS27SAFETY REQUIREMENTS28Other Needed Materials28Required Special Tools28Remedial Diagnostic Test Software28BIOS version information28REMOVING THE SIDE PANEL29Server Components (Left Side)30                                                                                                    |                                            |    |
| Adding ISA Boards19SCU AND SETUP OPTIONS19SCU Main Menu20Main Menu Options21Boot Options21Keyboard Features22Memory and Cache Options21Integrated Peripherals22Advanced Chipset Control25PCI Devices25CHAPTER 3 SERVICE PROCEDURES27SAFETY REQUIREMENTS27SAFETY REQUIREMENTS28Other Needed Materials28Required Special Tools28Remedial Diagnostic Test Software28BIOS version information28REMOVING THE SIDE PANEL29Server Components (Left Side)30                                                                                                    | Using the SCU                              |    |
| SCU AND SETUP OPTIONS19SCU Main Menu20Main Menu Options21Boot Options21Keyboard Features22Memory and Cache Options22Security Options23Integrated Peripherals23Integrated Peripherals25PCI Devices25CHAPTER 3 SERVICE PROCEDURES27SAFETY REQUIREMENTS27SAFETY REQUIREMENTS28Other Needed Materials28Required Special Tools28Remedial Diagnostic Test Software28BIOS version information28REMOVING THE SIDE PANEL29Server Components (Left Side)30                                                                                                    | Configure The Computer                     |    |
| SCU AND SETUP OPTIONS19SCU Main Menu20Main Menu Options21Boot Options21Keyboard Features22Memory and Cache Options22Security Options23Integrated Peripherals23Integrated Peripherals25PCI Devices25CHAPTER 3 SERVICE PROCEDURES27SAFETY REQUIREMENTS27SAFETY REQUIREMENTS28Other Needed Materials28Required Special Tools28Remedial Diagnostic Test Software28BIOS version information28REMOVING THE SIDE PANEL29Server Components (Left Side)30                                                                                                    | Adding ISA Boards                          |    |
| Main Menu Options21Boot Options21Keyboard Features22Memory and Cache Options22Security Options23Integrated Peripherals24Advanced Chipset Control25PCI Devices25CHAPTER 3 SERVICE PROCEDURES27SAFETY REQUIREMENTS27RECOMMENDED TOOLS28Other Needed Materials28Required Special Tools28Remedial Diagnostic Test Software28BIOS version information28REMOVING THE SIDE PANEL29Server Components (Left Side)30                                                                                                    | SCU AND SETUP OPTIONS                      |    |
| Boot Options       21         Keyboard Features       22         Memory and Cache Options       22         Security Options       23         Integrated Peripherals       24         Advanced Chipset Control       25         PCI Devices       25         CHAPTER 3 SERVICE PROCEDURES       27         SAFETY REQUIREMENTS       27         Recommended Materials       28         Other Needed Materials       28         Required Special Tools       28         Remedial Diagnostic Test Software       28         BIOS version information       28         REMOVING THE SIDE PANEL       29         Server Components (Left Side)       30                                                                                                    | SCU Main Menu                              |    |
| Keyboard Features22Memory and Cache Options22Security Options23Integrated Peripherals24Advanced Chipset Control25PCI Devices25CHAPTER 3 SERVICE PROCEDURES27SAFETY REQUIREMENTS27RECOMMENDED TOOLS28Other Needed Materials28Required Special Tools28Remedial Diagnostic Test Software28BIOS version information28REMOVING THE SIDE PANEL29Server Components (Left Side)30                                                                                                    | Main Menu Options                          |    |
| Keyboard Features22Memory and Cache Options22Security Options23Integrated Peripherals24Advanced Chipset Control25PCI Devices25CHAPTER 3 SERVICE PROCEDURES27SAFETY REQUIREMENTS27RECOMMENDED TOOLS28Other Needed Materials28Required Special Tools28Remedial Diagnostic Test Software28BIOS version information28REMOVING THE SIDE PANEL29Server Components (Left Side)30                                                                                                    | Boot Options                               |    |
| Memory and Cache Options       22         Security Options       23         Integrated Peripherals       24         Advanced Chipset Control       25         PCI Devices       25         CHAPTER 3 SERVICE PROCEDURES       27         SAFETY REQUIREMENTS       27         Recommended Materials       28         Other Needed Materials       28         Required Special Tools       28         Remedial Diagnostic Test Software       28         BIOS version information       28         REMOVING THE SIDE PANEL       29         Server Components (Left Side)       30                                                                                                    | Keyboard Features                          |    |
| Integrated Peripherals       24         Advanced Chipset Control       25         PCI Devices       25         CHAPTER 3 SERVICE PROCEDURES       27         SAFETY REQUIREMENTS       27         RECOMMENDED TOOLS       28         Other Needed Materials       28         Required Special Tools       28         Remedial Diagnostic Test Software       28         BIOS version information       28         REMOVING THE SIDE PANEL       29         Server Components (Left Side)       30                                                                                                    | Memory and Cache Options                   |    |
| Integrated Peripherals       24         Advanced Chipset Control       25         PCI Devices       25         CHAPTER 3 SERVICE PROCEDURES       27         SAFETY REQUIREMENTS       27         RECOMMENDED TOOLS       28         Other Needed Materials       28         Required Special Tools       28         Remedial Diagnostic Test Software       28         BIOS version information       28         REMOVING THE SIDE PANEL       29         Server Components (Left Side)       30                                                                                                    | Security Options                           |    |
| PCI Devices       25         CHAPTER 3 SERVICE PROCEDURES       27         SAFETY REQUIREMENTS       27         Recommended Materials       28         Other Needed Materials       28         Required Special Tools       28         Remedial Diagnostic Test Software       28         ECO/FCO INFORMATION       28         BIOS version information       28         REMOVING THE SIDE PANEL       29         Server Components (Left Side)       30                                                                                                    | Integrated Peripherals                     |    |
| CHAPTER 3 SERVICE PROCEDURES       27         SAFETY REQUIREMENTS       27         RECOMMENDED TOOLS       28         Other Needed Materials       28         Required Special Tools       28         Remedial Diagnostic Test Software       28         ECO/FCO INFORMATION       28         BIOS version information       28         REMOVING THE SIDE PANEL       29         Server Components (Left Side)       30                                                                                                    | Advanced Chipset Control                   |    |
| SAFETY REQUIREMENTS       27         RECOMMENDED TOOLS       28         Other Needed Materials       28         Required Special Tools       28         Remedial Diagnostic Test Software       28         ECO/FCO INFORMATION       28         BIOS version information       28         REMOVING THE SIDE PANEL       29         Server Components (Left Side)       30                                                                                                    | PCI Devices                                |    |
| RECOMMENDED TOOLS       28         Other Needed Materials       28         Required Special Tools       28         Remedial Diagnostic Test Software       28         ECO/FCO INFORMATION       28         BIOS version information       28         REMOVING THE SIDE PANEL       29         Server Components (Left Side)       30                                                                                                    | CHAPTER 3 SERVICE PROCEDURES               | 27 |
| RECOMMENDED TOOLS       28         Other Needed Materials       28         Required Special Tools       28         Remedial Diagnostic Test Software       28         ECO/FCO INFORMATION       28         BIOS version information       28         REMOVING THE SIDE PANEL       29         Server Components (Left Side)       30                                                                                                    | SAFETY REQUIREMENTS                        |    |
| Required Special Tools       28         Remedial Diagnostic Test Software       28         ECO/FCO INFORMATION       28         BIOS version information       28         REMOVING THE SIDE PANEL       29         Server Components (Left Side)       30                                                                                                    |                                            |    |
| Required Special Tools       28         Remedial Diagnostic Test Software       28         ECO/FCO INFORMATION       28         BIOS version information       28         REMOVING THE SIDE PANEL       29         Server Components (Left Side)       30                                                                                                    | Other Needed Materials                     |    |
| Remedial Diagnostic Test Software       28         ECO/FCO INFORMATION       28         BIOS version information       28         REMOVING THE SIDE PANEL       29         Server Components (Left Side)       30                                                                                                    |                                            |    |
| ECO/FCO INFORMATION       28         BIOS version information       28         REMOVING THE SIDE PANEL       29         Server Components (Left Side)       30                                                                                                    |                                            |    |
| BIOS version information                                                                                                    |                                            |    |
| REMOVING THE SIDE PANEL                                                                                                    |                                            |    |
| Server Components (Left Side)                                                                                                    |                                            |    |
| Server Components (Right Side)                                                                                                    |                                            |    |
|                                                                                                    | Server Components (Right Side)             |    |

#### Table of Contents

| EXPANSION SLOTS                                                 |    |
|-----------------------------------------------------------------|----|
| MAIN LOGIC BOARD JUMPERS                                        |    |
| Main Logic Board Jumper Settings                                |    |
| Main Logic Board Jumper Locations                               |    |
| COMPUTER MEMORY CONFIGURATIONS                                  |    |
| Memory Configurations                                           |    |
| PRIORIS HX590 & HX 590 DP SIMM Locations                        |    |
| PART REMOVAL AND REPLACEMENT PROCEDURES                         |    |
| Removing the 3 <sup>1</sup> / <sub>2</sub> -inch Diskette Drive |    |
| Removing the CD-ROM Drive                                       |    |
| Remove the CPU Module                                           |    |
| Replacing the CPU Chip                                          |    |
| CPU Module Jumper Settings                                      |    |
| Set the CPU voltage to 3.3V                                     |    |
| Remove the Memory Module                                        |    |
| Removing the Main Logic Board                                   |    |
| Removing the Power Supply                                       |    |
| Removing the Optional Power Supply                              |    |
| Replacing Secondary Cache Memory                                |    |
| Replacing a Device Into the Hot-Swap Drive Bay                  |    |
| SBB LED Status Indicators                                       |    |
| Replacing the Server Battery/Real Time Clock (RTC)              |    |
| CONNECTING SCSI DEVICES                                         |    |
| SCSI Configuration Guidelines                                   |    |
| External SCSI Bus Guidelines                                    |    |
| SCSI Drive IDs                                                  |    |
| SCSI ID Settings                                                |    |
| SCSI Jumper Locations                                           |    |
| Using Multiple or Multi-Channel SCSI Host Adapters              |    |
| Connecting a Single Channel SCSI Bus                            |    |
| Single Channel SCSI Bus - Legend                                |    |
| Connecting a Dual Channel SCSI Bus                              |    |
| Dual Channel SCSI Bus - Legend                                  |    |
| External SCSI Bus                                               | 56 |
| CHAPTER 4 TROUBLESHOOTING                                       | 57 |
| INITIAL TROUBLESHOOTING                                         |    |
| BEEP CODES                                                      |    |
| POST AND BOOT MESSAGES                                          |    |
|                                                                 |    |
| SERVER TROUBLESHOOTING                                          |    |
| DISK DRIVE TROUBLESHOOTING                                      |    |
| CD-ROM TROUBLESHOOTING                                          |    |
| MONITOR TROUBLESHOOTING                                         |    |
| QAPLUS/FE ADVANCED DIAGNOSTICS                                  |    |
| QAPlus/FE Error Messages                                        |    |

#### Digital PRIORIS HX590 & HX590 DP Server

| CHAPTER 5 DEVICE MAPPING                         |    |
|--------------------------------------------------|----|
| CPU Memory Address Map (Full Range, 590 CPUs)    |    |
| CPU Memory Address Map (PC Compatibility Range)  |    |
| CPU I/O Address Map                              |    |
| DMA Channel Assignment                           |    |
| I/O Address Map                                  |    |
| PCI Configuration Space Address Map              |    |
| Server Interrupt Levels                          |    |
| CHAPTER 6 PASS / FAIL CRITERIA                   | 71 |
| APPENDIX A SERVICE NOTES                         |    |
| RECOMMENDED TOOLS                                |    |
| Other Needed Materials                           |    |
| Required Special Tools.                          |    |
| Remedial Diagnostic Test Software.               |    |
| Recommended Virus Detection and Cleanup Software |    |
| ECO/FCO INFORMATION                              |    |
| BIOS version information.                        | 74 |
| APPENDIX B USEFUL INFORMATION                    | 75 |
| RELATED DOCUMENTATION                            |    |
| ON-LINE BULLETIN BOARDS                          |    |
| DOCUMENT FEEDBACK                                | 77 |
| PERSONAL NOTES                                   | 79 |
| READERS COMMENTS                                 |    |

# Table of Figures

| Eisen 2. 1. SCUM-in Many Ontions                                 | 16 |
|------------------------------------------------------------------|----|
| Figure 2 - 1 SCU Main Menu Options                               |    |
| Figure 2 - 2 SCU Main Menu Options                               |    |
| Figure 3 - 1 Unlocking and Removing the Side Panel               | 29 |
| Figure 3 - 2 Server Components (Left Side)                       | 30 |
| Figure 3 - 3 Server Components (Right Side)                      | 31 |
| Figure 3 - 4 PRIORIS HX Server Expansion Board Slots             | 32 |
| Figure 3 - 5 Main Board Jumper Locations                         | 34 |
| Figure 3 - 6 Memory Module                                       | 37 |
| Figure 3 - 7 Replacing the 3 <sup>1</sup> /2-inch Diskette Drive | 38 |
| Figure 3 - 8 Removing the CD-ROM drive                           | 39 |
| Figure 3 - 9 Removing the CPU module                             | 40 |
| Figure 3 - 10 Replacing the CPU Chip                             | 41 |
| Figure 3 - 11 Set the CPU Voltage to 3.3 Volt                    | 42 |
| Figure 3 - 12 Removing the Memory Module                         | 43 |
| Figure 3 - 13 Removing the Main Logic Board                      | 44 |
| Figure 3 - 14 Removing the Power Supply                          | 45 |
| Figure 3 - 15 Removing the Optional Power Supply                 | 46 |
| Figure 3 - 16 Replacing the Secondary Cache Module               | 47 |
| Figure 3 - 17 Replacing a Device Into the Hot-Swap Drive Bay     | 48 |
| Figure 3 - 18 Replacing the Server Battery/Real Time Clock (RTC) | 50 |
| Figure 3 - 19 SCSI Jumper Locations                              | 52 |
| Figure 3 - 20 Connecting a Single Channel SCSI Bus               | 54 |
| Figure 3 - 21 Connecting a Dual Channel SCSI Bus                 | 55 |
| Figure 3 - 22 Connecting a external SCSI Bus                     | 56 |
|                                                                  |    |

# Preface

The Digital PRIORIS HX590 & HX590 DP Server Service Maintenance Manual is a troubleshooting guide that can be used for reference when servicing the PRIORIS HX590 & HX590 DP Server series.

Digital Equipment Corporation reserves the right to make changes to the Digital PRIORIS HX590 & HX590 DP Server without notice. Accordingly, the diagrams and procedures in this document may not apply to the computer(s) you are servicing since many of the diagnostic tests are designed to test more than one product.

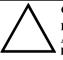

#### CAUTION

Digital recommends that only A+ certified engineers attempt to repair this equipment. All troubleshooting and repair procedures are detailed to support subassembly/module level exchange. Because of the complexity of the individual boards and subassemblies, no one should attempt to make repairs at component level or to make modifications to any printed wiring board. Improper repairs can create a safety hazard. Any indications of component replacement or printed wiring board modifications may void warranty or exchange allowances.

# Chapter 1

# **Product Description**

# **Product Introduction**

The PRIORIS HX590 & HX590 DP Servers are a family of high-performance, highly-scalable network and application servers featuring the latest in modular CPU and Storage technology. Developed using the state-of-the-art technology, PRIORIS HX Servers are the most advanced servers in their class.

Description PRIORIS HX590 & HX590 DP Servers, all:

- Single and dual 90 MHz Pentium processor with 512 KB onboard writeback cache
- ♦ 64-bit memory card supporting up to 512 MB parity or 256 MB ECC memory
- On board Cirrus 5482 16-bit, 512KB video memory
- 6 PCI slots (3 Primary and 3 secondary) and 6 EISA I/O slots
- ♦ 10 external expansion slots
- Redundant cooling (2 fans, 2 spare fans)
- Single 450 watt power supply with fan
- Optional Redundant Power supply 450 watt
- ◆ 1 inch double-speed CD-ROM with SCSI interface
- 3.5 inch 1.44 Mb floppy disk
- Two 5.25 inch half-height disk bays
- Integral hot swap bay with 7 drives to support Storageworks Storage
- Building Block (SBB) drives
- Fast/wide SCSI-2 and narrow RAID configurations
- SCSI cabling supports both wide and narrow controllers and devices
- Rackmountable
- Total connectable storage capacity up to 1000 GB
- Six fans with two redunant backup fans

## **Product Models Information**

There are three different system configurations that are currently offered for both single (PRIORIS HX590) as well as dual (PRIORIS HX590 DP) processor servers:

**Base Systems** are built around 16MB (single processor) or 32MB (dual processor) of parity RAM memory and a Fast Wide (16-bit) SCSI host controller.

**RAID Systems** are built around 16MB (single processor) parity DRAM memory and two 1GB Storage Building Block (SBBs) with a narrow (8-bit) intelligent EISA SCSI RAID controller or 32MB (dual processor) of Error Correction Code (ECC) DRAM memory and four 1GB Storage Building Block (SBBs) with a narrow (8-bit) intelligent EISA SCSI RAID controller.

**Kernel Systems** contain no SCSI controller and must be ordered with at least 16MB of DRAM memory. With these systems either wide or narrow, non-RAID or RAID host controllers can be added. Kernel systems may not be available in all territories.

The tables on the following pages provide details on these configurations:

| Model                             | Memory          | Cache | FDD    | HDD                     | Host Contr.                        | CD-ROM                |
|-----------------------------------|-----------------|-------|--------|-------------------------|------------------------------------|-----------------------|
| FR-880WW-AA                       | 16 MB<br>parity | 512KB | 1.44MB | None                    | Adaptec 2940W<br>1 channel, Wide   | SCSI-2, 600<br>KB/sec |
| FR-880WW-AB                       | 16 MB<br>Parity | 512KB | 1.44MB | 2 x 1.0<br>GB<br>SCSI-2 | 1 channel,<br>Narrow RAID,<br>EISA | SCSI-2, 600<br>KB/sec |
| FR-880WW-AC                       | 32MB<br>ECC     | 512KB | 1.44MB | None                    | Adaptec 2940W<br>1 channel, Wide   | SCSI-2, 600<br>KB/sec |
| FR-880WW-AD                       | 32MB<br>ECC     | 512KB | 1.44MB | 2 x 1GB,<br>SBB         | 1 channel<br>Narrow RAID,<br>EISA  | SCSI-2, 600<br>KB/sec |
| FR-880WW-LA                       | 32MB<br>parity  | 512KB | 1.44MB | 1GB<br>SCSI-2           | Adaptec 2940W<br>1 channel, Wide   | SCSI-2, 600<br>KB/sec |
| <b>FR-880WW-AX</b> <sup>(1)</sup> | none            | 512KB | 1.44MB | none                    | None                               | SCSI-2, 600<br>KB/sec |

#### **PRIORIS HX 590 Systems**

<sup>(1)</sup> No memory installed, at least 16MB must be ordered with the system.

#### **Product Description**

| Model                             | Memory          | Cache | FDD    | HDD                | Host Contr.                        | CD-ROM                |
|-----------------------------------|-----------------|-------|--------|--------------------|------------------------------------|-----------------------|
| FR-881WW-AA                       | 32 MB<br>parity | 512KB | 1.44MB | None               | Adaptec 2940W<br>1 channel, Wide   | SCSI-2, 600<br>KB/sec |
| FR-881WW-AB                       | 32 MB<br>ECC    | 512KB | 1.44MB | 4 x 1GB,<br>SCSI-2 | 1 channel,<br>Narrow RAID,<br>EISA | SCSI-2, 600<br>KB/sec |
| <b>FR-881WW-AX</b> <sup>(1)</sup> | None            | 512KB | 1.44MB | None               | None                               | SCSI-2, 600<br>KB/sec |

#### **PRIORIS HX590 DP Systems**

<sup>(1)</sup> No memory installed, at least 16MB must be ordered with the system.

# Chapter 2 Server Utilities & Configuration

## Server Utilities

The following sections provide detailed instructions on running the MS-DOS utilities contained on the supplied CD-ROM startup diskette and CD-ROM. Note that these utilities can also be copied to the hard disk drive. Refer to the operating system documentation for information on copying files.

#### PHLASH.EXE

All servers have BIOS software in a read-only, non-volatile memory (ROM) chip. The BIOS initializes hardware and boots the operating system when the server is turned on. The BIOS also provides access to other services such as keyboard and disk drive.

The server comes equipped with flash memory. This means that the server's BIOS can be restored simply by running the PHLASH.EXE utility. You can also upgrade the server's BIOS to future releases by running PHLASH.EXE along with any flash BIOS update diskette if necessary.

#### Before Using PHLASH.EXE

When not familiar with utility programs and their uses, carefully read and understand the following instructions before attempting to use PHLASH.EXE.

Have the following items available:

- Blank 3<sup>1</sup>/<sub>2</sub>-inch 1.44 MB formatted diskette.
- Diskette copy of the server utilities.

### **Creating a Crisis Recovery Diskette**

A crisis recovery diskette should always be prepared before attempting to upgrade the BIOS. This diskette is used to reprogram the BIOS in case the flash process fails.

To create a crisis recovery diskette:

- 1) Turn on the server and allow the POST to complete. If the POST detects an error and take the appropriate steps to correct the problem. After the problem has been resolved, restart the server.
- 2) Insert the startup and utilities diskette and make sure the following files are in the UPGRADE directory:

MINIDOS.SYS PHLASH.EXE DEVTBLS.DAT PHLASH.INI PRIORISHX.ROM MAKEBOOT.EXE MAKECRD.EXE

- 3) Create the same directory on the hard disk drive and then copy the above files to it.
- 4) Insert a blank formatted diskette into drive A.
- 5) From drive C: type MAKECRD. This copies the files to drive A.
- 6) Remove the crisis recovery diskette from drive A and store it in a safe place.

#### **Using the Crisis Recovery Diskette**

The crisis recovery diskette must be used only if the server's BIOS fails or if a BIOS upgrade was unsuccessful

- POST detects an error after a normal boot cycle or a BIOS upgrade.
- The BIOS in the bootblock memory executes.
- The server beeps several times.
- The diskette drive begins searching for the crisis recovery diskette.

If the server's BIOS fails:

- 1) Turn off the server and set the recovery jumper (J39) to recovery mode.
- 2) Insert the crisis recovery diskette into drive A and power on the server.
- 3) After the BIOS is restarted, turn off the power and remove the crisis recovery diskette from drive A.
- 4) Set the recovery jumper (**J39**) back to normal to prevent unauthorized personnel from loading a new server BIOS.
- 5) Turn the power back on for normal operation.

#### **Upgrading The Server's BIOS**

Perform the following steps to update the server's BIOS in flash memory:

- Turn on the server and allow the POST to complete. If POST detects an error, take the appropriate steps to correct the problem. After the problem has been resolved, restart the server.
- 2) Create a crisis recovery diskette. Refer to "Creating a Crisis Recovery Diskette" previously described.
- 3) Insert the startup and utilities diskette.
- 4) At the MS-DOS prompt:

#### change directory to **a:\UPGRADE** type: **PHLASH** /**e**

A screen appears on the monitor warning that you are about to erase the server's BIOS.

NOTE If you need to flash a file other than the one on the diskette, copy the new file to the upgrade directory and type: PHLASH [filename]

- Press [Enter] to continue. If not, press [Esc] to cancel.
   Once [Enter] is pressed, PHLASH.EXE automatically updates the server's BIOS.
- 6) After the flashing process completes, the server automatically rebots itself so changes immediately take effect.
- 7) Remove the startup utilities diskette.

#### EPP3SMC.EXE

EPP3SMC.EXE can be executed as an MS-DOS command or added to the CONFIG.SYS file as a device driver. In either case, use the BIOS Setup utility or the SCU to set the parallel port to EPP mode.

## **Configuring The Server**

This chapter provides detailed information on how to configure the server using the System Configuration Utility (SCU). Digital recommends to use the SCU to initially configure the server and each time you add hardware, remove hardware, or change server settings.

If the server was delivered with factory-installed hardware and software, the server has already been configured.

## The SCU

The SCU enables to setup and configure the server using the menu driven items shown in figure 2-1. Depending on the installed hardware and level of server security required, you might have to access one or more of these items to properly configure the server.

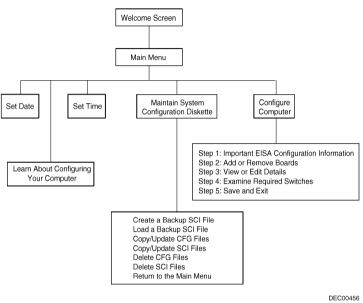

Figure 2 - 1 SCU Main Menu OptionsBefore Using the

#### SCU

When familiar with utility programs and their uses, refer to the appropriate sections in this chapter to setup or update the server's configuration. Otherwise, carefully read and understand this chapter before attempting to modify the server's configuration settings.

Read any README files contained on the System Configuration Utility diskette for additional information.

In addition, have the following items readily available:

- A 1.44 MB formatted diskette.
- Configuration (CFG) files supplied with any installed EISA/PCI expansion boards. Refer to the section, "SCI Files and CFG Files", later in this chapter for more information about CFG files.
- Kit installation instructions for any installed optional hardware.

Ρ

R I O

#### **SCI Files and CFG Files**

The SCU creates a System Configuration Information (SCI) file each time the serverhas been configured. This SCI file can be used on any PRIORIS HX590 (DP) Servers that has been equally configured and can serve as a backup to the EISA configuration stored in NVRAM memory. The SCI file is maintained on the System Configuration Utility diskette and has a default name of SYSTEM.SCI.

Configuration (CFG) files contain main logic board, EISA, PCI, and ISA expansion board vital characteristics and the server resources they require for proper operation. When installing additional EISA, PCI, or ISA expansion boards, make sure to copy the CFG files (and overlays, if applicable) associated with the expansion boards, to the System Configuration Utility diskette before attempting to configure the server.

Refer to the option documentation for additional information.

### Using the SCU

Use the SCU when experiencing problems with the hard disk and reconfiguration of the server is necessary. In addition, the SCU should be used to modify the configuration after you add or remove hardware, or change server settings.

If this is the first time using the SCU, it is recommended to follow the procedures in the order given. If this is a subsequent session, refer to the appropriate sections to update the server configuration.

To run the SCU, perform the following steps:

- 1) Install any optional hardware, for example disk drives, EISA expansion boards, and so on. Refer to Chapter 3, "Service Procedures".
- 2) Make a backup copy of the supplied System Configuration Utility diskette. Store the original in a secure place and only use the backup copy when running the SCU. When unable to make a backup copy, use the original diskette cautiously.
- **NOTE** It is recommended to run the SCU from the floppy disk and not to install the SCU or any of its utilities on a hard disk drive. Running the SCU or any of its utilities from a hard disk drive might cause memory conflicts between the SCU and application software. This specifically applies to memory managers and Windows applications.
- Insert the backup System Configuration Utility diskette into drive A and then soft boot (reset) the server. The SCU introductory screen appears.

**NOTE** The SCU contains help pop-up screens for any selected menu item. Press **[F1]** to display a help screen. Press **[Esc]** to remove a help screen.

- 4) Press [Enter] to display the SCU Welcome screen. If no configuration errors appear, the Welcome screen displays information about the SCU. Press [Enter] to display the Main menu and proceed to Step 6. If a configuration error appears, the Welcome screen displays information about the error and tells to reconfigure the server. Press [Enter] to display the Main menu, select the Configure Computer option, then select the View and Edit Details option. Make any changes as indicated by the POST error message, and then select the Exit and Save option to end the SCU session and boot the server so the changes take effect.
- 5) If applicable, select the Learn About Configuring The Computer option to familiarize with the SCU.

#### **Utilities & Configuration**

- 6) If applicable, set the current server time and date using the Set Time and Set Date menu options.
- Using the Maintain System Configuration Diskette option, copy the CFG files supplied with any EISA, PCI, or ISA expansion board.
- 8) Select the Configure Computer option to configure the server.
- 9) If applicable, select the Maintain System Configuration Diskette option to create, change, or update SCI or CFG files.
- 10) To end the SCU session select the Exit From This Utility option.
- If applicable, install the operating system and any application software. Refer to the operating system and application software documentation for installation information.

#### **Configure The Computer**

When accessing this menu item for the first time, it is recommended to follow the menu items listed below in the order given. If this is a subsequent session, refer to the appropriate menu item to update the server configuration.

- Step 1: Important EISA Configuration Information
- Step 2: Add or remove boards
- Step 3: View or edit details
- Step 4: Examine required switches
- Step 5: Save and Exit

#### Step 1: Important EISA Configuration Information

This menu item provides basic EISA configuration information and how it differs from ISA configuration. These screens are available at any time during the configuration process by pressing **[F1]** and by selecting EISA configuration from the help menu.

#### Step 2: Adding or Removing Boards

This menu item provides a list of boards and options in the configuration. You can add, move, and delete boards from this list until it shows all the boards and installed options in the server, including the boards not yet physically installed. The SCU automatically detects any EISA expansion boards installed on the server and configures the server accordingly. The SCU does not automatically detect ISA expansion boards.

#### Step 3: View or Edit Details

This menu item allows to examine and change the setting of each function and the resource allocated for those functions. When editting a function or resource in this step, you might have to change the switch or jumper setting.

#### Step 4: Examine Required Switches

This menu item allows to view settings (switches and jumpers) that need to be manually set and software drivers that need to be installed. These recommendations must be followed exactly, otherwise the server will not work properly.

#### Step 5: Save and Exit

This menu item allows to exit the SCU program with or without saving the configuration settings.

Х

#### Adding ISA Boards

Perform the following steps to add ISA boards to the server configuration:

- 1) Select "Step 2: Adding and Removing Boards", and update the list of boards and options to include any ISA boards you are going to install in the server.
- 2) Select "Step 4: Examine Required Switches", to check the required switch and jumper settings of the ISA boards.
- 3) Select "*Step 5: Save and Exit*", to save the configuration and exit the SCU. Turn off the server and install the ISA boards.

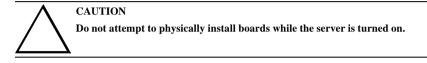

## SCU and Setup Options

The tables below list the options that are available in the BIOS Setup utility and in the SCU (View or Edit details). Use the keyboard function keys to help select options, change values, and display help information.

**NOTE** The ROM BIOS Setup utility and the SCU contain the same options as those listed in the option tables below. Digital recommends to use the SCU to configure the server each time you add hardware, remove hardware, or change server settings.

#### SCU Main Menu

The SCU enables to set up and configure the server using a menu-driven interface. Depending on the hardware installed in the server and the level of required server security, you might need to access one or more of the menu items to properly configure the server.

When accessing the SCU, a welcome screen appears, followed by the main menu options listed below. Some listed menu items access the listed functions directly, while accessing others brings up an appropriate secondary menu.

- Set Date
- ♦ Set Time
- Learn A.bout Configuring The Computer
- Maintain System Configuration
- Configure Computer

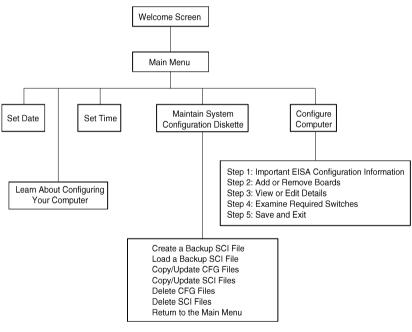

DEC00456

Figure 2 - 2 SCU Main Menu Options

### **Main Menu Options**

| Menu Fields    | Settings                               | Comments                                                           |
|----------------|----------------------------------------|--------------------------------------------------------------------|
| System time    | Current time                           | Displays the current time.                                         |
| System date    | Current date                           | Displays the current date.                                         |
| Language       | English                                | Enables to select a desired language.                              |
|                | Español                                |                                                                    |
|                | Français                               |                                                                    |
|                | Deutsch                                |                                                                    |
|                | Italiano                               |                                                                    |
| Diskette drive | 1.44 MB, 3 <sup>1</sup> / <sub>2</sub> | Sets the size and density of diskette drives.                      |
| A Diskette     | 2.88 MB, 3 <sup>1</sup> / <sub>2</sub> |                                                                    |
| drive B        | Not Installed                          |                                                                    |
|                | 360 KB, 5¼                             |                                                                    |
|                | 1.2 MB, 5¼                             |                                                                    |
|                | 720 KB, 3 <sup>1</sup> / <sub>2</sub>  |                                                                    |
| IDE Adapter    | Not installed                          | The PRIORIS HX Server family does not support IDE drives.          |
| 0/1            |                                        |                                                                    |
| Master/Slave   |                                        |                                                                    |
| Video system   | EGA / VGA                              | Sets the video controller type.                                    |
| -              | CGA 80x25                              |                                                                    |
|                | Monochrome                             |                                                                    |
| System         | Not user                               | Displays the amount of base (conventional) memory each time the    |
| memory         | selectable                             | server boots.                                                      |
| Extended       | Not user                               | Displays the amount of extended memory each time the server boots. |
| memory         | selectable                             |                                                                    |

## **Boot Options**

| Menu Fields       | Settings                            | Comments                                                                                                    |
|-------------------|-------------------------------------|----------------------------------------------------------------------------------------------------|
| Boot option       | A: then C:<br>C: then A:<br>C: only | Each time the server boots, it will load the operating system from the sequence selected.                                                                                                    |
| SETUP<br>prompt   | Enabled<br>Disabled                 | Enables or disables the <f2> setup prompt each time the server boots.</f2>                                                                                                    |
| POST errors       | Enabled<br>Disabled                 | Enabling this options causes the server to pause and display a setup<br>entry or resume the boot prompt if an error occurs at boot.<br>Disabling this option causes the server to always attempt to boot<br>regardless of a setup entry or error. |
| Floppy check      | Enabled<br>Disabled                 | Enabling this option causes the server to verify the diskette type each time the server boots.<br>Disabling this option speeds up the boot process.                                                                                               |
| Summary<br>screen | Enabled<br>Disabled                 | Enabling this option causes the server to display configuration parameters (in the form of a summary screen) during boot.                                                                                                    |

## **Keyboard Features**

| Menu Fields                      | Settings                                                               | Comments                                                                               |
|----------------------------------|------------------------------------------------------------------------|----------------------------------------------------------------------------------------|
| Keyboard<br>features             | Auto<br>Off<br>On                                                      | Selects the keyboard option.                                                           |
| Key click                        | Disabled<br>Enabled                                                    | Enables or disables the audible key click feature.                                     |
| Keyboard<br>auto-repeat<br>rate  | 30/sec<br>2/sec<br>6/sec<br>10/sec<br>13.3/sec<br>21.8/sec<br>26.7/sec | Sets the number of times a second to repeat a keystroke while holding<br>the key down. |
| Keyboard<br>auto-repeat<br>delay | 1/2 sec<br>3/4 sec<br>1 sec<br>1/4 sec                                 | Sets the delay time after a key is held down before it begins to repeat a keystroke.   |

## **Memory and Cache Options**

| Menu Fields    | Settings | Comments                                                            |
|----------------|----------|---------------------------------------------------------------------|
| Internal cache | Enabled  | Enables or disables the server's internal cache.                    |
|                | Disabled |                                                                     |
| External       | Enable   | Enables or disables the server's external cache.                    |
| cache          | Disable  |                                                                     |
| System BIOS    | Enabled  | Enables or disables the server's BIOS shadowing option.             |
| shadow         | Disabled |                                                                     |
| Cache system   | Enabled  | Enables or disables caching control of the system BIOS system area. |
| BIOS           | Disabled |                                                                     |
| Shadow video   | Enabled  | Enables or disables the server's shadow video ROM option.           |
| BIOS           | Disabled |                                                                     |
| Cache video    | Enabled  | Enables or disables caching control of the video BIOS area.         |
| BIOS           | Disabled |                                                                     |
| Shadow 16K     | Enabled  | Allows to enable or disable shadowing of individual segments of     |
| at: C8000h     | Disabled | ROM to increase server performance.                                 |
| CC000h         |          |                                                                     |
| D0000h         |          |                                                                     |
| D4000h         |          |                                                                     |
| D8000h         |          |                                                                     |
| DC000h         |          |                                                                     |

### Memory and Cache Options (continued)

| Menu Fields  | Settings                     | Comments                                                                                                    |
|--------------|------------------------------|----------------------------------------------------------------------------------------------------|
| AT bus space | Disabled<br>F00000h, 1<br>MB | Memory hole not available upper memory is contiguous.<br>Sets the memory hole at address F00000 with 1 MB memory<br>available. |
|              | E00000h, 2<br>MB             | Sets the memory hole at address E00000 with 2 MB memory available.                                                             |
|              | C00000h,<br>4 MB             | Sets the memory hole at address C00000 with 4 MB memory available.                                                             |

## **Security Options**

| Menu Fields                  | Settings                               | Comments                                                                   |
|------------------------------|----------------------------------------|----------------------------------------------------------------------------|
| Supervisor<br>password is    | Not user selectable                    | Tells whether or not the supervisor's password is enabled or disabled.     |
| User password is             | Not user selectable                    | Tells whether or not the user's password is enabled or disabled.           |
| Set supervisor<br>password   | Press [Enter]                          | Enables to set a supervisor password.                                      |
| Set user<br>password         | Press [Enter]                          | Enables to set a user password.                                            |
| Password on<br>boot          | Enabled<br>Disabled                    | Enables or disables the enter password on boot option.                     |
| Diskette access              | Supervisor<br>User                     | Enables to control who has access to diskette drives.                      |
| Fixed disk<br>boot sector    | Normal<br>Write protect                | Enables to write protect the boot sector on the hard disk drive.           |
| Network<br>server            | Disabled<br>Enabled                    | This option keeps the server from being accessed during network operation. |
| System<br>backup<br>reminder | Disabled<br>Daily<br>Weekly<br>Monthly | Enables or disables the system backup reminder message.                    |
| Virus check<br>reminder      | Disabled<br>Daily<br>Weekly<br>Monthly | Enables or disables the virus check reminder message.                      |

## **Integrated Peripherals**

| Menu Fields       | Settings               | Comments                                                                |
|-------------------|------------------------|-------------------------------------------------------------------------|
| Mouse port        | Disabled               | Enables or disables the mouse port.                                     |
|                   | Enabled                |                                                                         |
| Parallel port     | 378, IRQ7              | Enables or disables the onboard port at the specified address.          |
|                   | 278, IRQ5<br>Auto      |                                                                         |
|                   | Disabled               |                                                                         |
|                   | 3BC, IRQ7              |                                                                         |
| Parallel port     | EPP 1.7                | Sets the enhanced parallel port mode.                                   |
| mode              |                        |                                                                         |
|                   | EPP 1.9                | Sets the extended capabilities port mode.                               |
|                   | ECD                    | Commotible mode standard printer connection                             |
|                   | ECP<br>Compatible      | Compatible mode - standard printer connection.                          |
|                   | mode                   |                                                                         |
|                   |                        |                                                                         |
|                   | <b>Bi-directional</b>  | Bi-directional mode - PS/2 compatible mode and able to receive data.    |
|                   | mode                   |                                                                         |
| Serial port 1     | Auto                   | Enables or disables onboard serial port 1 at the specified address.     |
|                   | Disabled               |                                                                         |
|                   | 3F8, IRQ4              |                                                                         |
|                   | 2F8, IRQ3<br>3E8, IRQ4 |                                                                         |
|                   | 2E8, IRQ3              |                                                                         |
| Serial port 2     | Auto                   | Enables or disables onboard serial port 2 at the specified address.     |
| ···· <b>·</b> ··· | Disabled               | ······································                                  |
|                   | 3F8, IRQ4              |                                                                         |
|                   | 2F8, IRQ3              |                                                                         |
|                   | 3E8, IRQ4              |                                                                         |
|                   | 2E8, IRQ3              |                                                                         |
| Diskette          | Enabled                | Enables or disables the onboard diskette controller.                    |
| controller        | Disabled               |                                                                         |
| OCP saver         | 5 minutes              | Selects disabling or a timer value.                                     |
| timer             | 15 minutes             | If the keyboard and mouse remain inactive for the specified time, the   |
|                   | 30 minutes<br>Disabled | OCP will be set to an OFF state to increase the life of the OCP.        |
| OCP backlight     |                        | Selects the power-on state of the OCP backlight.                        |
| JUI Sacklight     | Off                    | beleets the power on state of the OCI backlight.                        |
| Exchange          | Disabled               | Enables to logically exchange physical diskette drive designations.     |
| diskette drives   | Enabled                |                                                                         |
| Diskette write    | Disabled               | Enables or disables the selected diskette drive's write protect option. |
| protection        | Enabled                |                                                                         |
| IDE controller    | Enabled                | The server does not support an onboard IDE controller.                  |
|                   | Disabled               |                                                                         |

| Menu Fields   | Settings       | Comments                                                             |
|---------------|----------------|----------------------------------------------------------------------|
| CPU to PCI    | Disabled       | Enables or disables the CPU to PCI write buffers. When enabled,      |
| posting       | Enabled        | these buffers temporarily store data between writes.                 |
| PCI to        | Enabled        | Enables or disables the PCI to DRAM write buffers. When enabled,     |
| memory        | Disabled       | these buffers temporarily store data between writes.                 |
| posting       |                |                                                                      |
| CPU to        | Enabled        | Enables or disables the CPU to DRAM write buffers. When enabled,     |
| memory        | Disabled       | these buffers temporarily store data between writes.                 |
| posting       |                |                                                                      |
| PCI burst     | Enabled        | Enables or disables PCI memory burst write cycles.                   |
| write         | Disabled       |                                                                      |
| PCI arbiter   | System default | Selects the PCI arbiter priority scheme. Select "System Default" for |
|               | -              | optimal setting.                                                     |
|               | Pure rotating  | Select "Pure Rotating" or a device with the highest priority, if     |
|               | EISA slots     | absolutely needed.                                                   |
|               | PCI slots 4-6  |                                                                      |
|               | CPU            |                                                                      |
|               | PCI slot 1     |                                                                      |
|               | PCI slot 2     |                                                                      |
|               | PCI slot 3     |                                                                      |
| Latency timer | 20             | Sets the maximum number of PCI bus clocks that the PMPC can burst    |
| value         | 90             | as a master.                                                         |
|               | A0             |                                                                      |
|               | F0             |                                                                      |
| EISA to PCI   | Enabled        | Enables or disables the EISA to PCI line buffer.                     |
| line buffer   | Disabled       |                                                                      |

### **Advanced Chipset Control**

### **PCI Devices**

| Menu Fields                                                   | Settings            | Comments                                                   |
|---------------------------------------------------------------|---------------------|------------------------------------------------------------|
| PCI devices,<br>slot 1/2/3/4/5/6<br>INTA, INTD,<br>INTB, INTC | None<br>IRQ         | Selects IRQ routing.                                       |
| Default<br>latency timer                                      | Enabled<br>Disabled | When enabled, the device's power up latency timer is used. |
| Latency                                                       | 0040h               | Sets the device latency timer.                             |

H X

Х

# Chapter 3

# Service Procedures

## Safety Requirements

#### WARNING

Static electricity collects on non-conductors such as paper, cloth, or plastic. A static discharge can be damaging even though you often cannot see or feel it.

The following safety precautions must be observed to insure product and personal safety and to prevent damage to circuit boards and/or components:

- Always wear an ESD wrist strap when handling ESD sensitive material and be sure it is properly connected.
- Keep circuit boards and components away from non-conductors.
- Keep clothing away from circuit boards and components.
- Keep circuit boards in anti-static bags.
- Be cautious when AC power is exposed when working on an assembly.
- Always use an ISOLATION TRANSFORMER when diagnosing any terminals, monitors or power supplies when AC power is applied.
- Be cautious of very high voltage potentials when working with monitors.

There should be an approved insulating mat (for technician safety) in front of any workbench where monitors, terminals or power modules are being serviced when power is applied.

**NOTE** Do NOT wear ESD straps when working on terminals, monitors or power supplies when AC power is applied. This is to avoid the hazard of electrical shock.

# **Recommended Tools**

The following tools will be needed for servicing Digital PC systems. Note that test equipment must be calibrated:

- Multimeter (4 1/2 digit)
- A Philips screwdriver
- An antistatic wrist strap

#### **Other Needed Materials**

Cleaning agent should be an all purpose cleaner that is used in-house.

#### **Required Special Tools**

None.

#### **Remedial Diagnostic Test Software**

♦ *QAPLUS/fe*, PC Advanced Diagnostic Software, latest version.

Supplier information: Diagsoft, Inc. 5615 Scotts Valley Drive, Suite 140 Scotts Valley, California 95066, U.S.A. Voice: 1-408-438-8247 Fax: 1-408-438-7113 Internet: http://www.diagsoft.com (Diagsoft, Inc. homepage)

## **ECO/FCO** Information

#### **BIOS version information**

Refer to the Digital DECpc Bulletin Board Support (telephone number: xx33 92960312) for the latest information on BIOS upgrades.

## Removing the Side Panel

Before removing the side panel, perform the following:

- 1) Turn off power to all external devices connected to server.
- 2) Turn server off.
- 3) Unplug power cord from wall outlet.
- 4) Disconnect power cord and monitor cord from server.

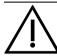

#### WARNING

You might injure yourself or damage the server if you attempt to remove the side panel before unplugging the ac and monitor power cords.

To remove the side panel, perform the following:

- 1) Unlock side panel.
- 2) Slide panels to rear of server.

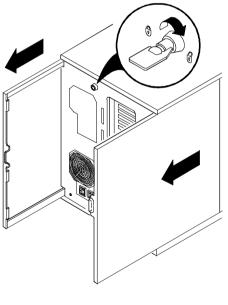

DEC00405-2

Figure 3 - 1 Unlocking and Removing the Side Panel

## Server Components (Left Side)

| Legend | Component                                                           |
|--------|---------------------------------------------------------------------|
| Α      | Operator control panel (OCP)                                        |
| В      | 6 EISA expansion slots                                              |
| С      | Primary PCI 32-bit local bus expansion slots                        |
| D      | CPU module                                                          |
| E      | Main logic board                                                    |
| F      | Memory module                                                       |
| G      | 3 <sup>1</sup> /2-inch diskette drive                               |
| Н      | Front access 5¼-inch half-height drive bays                         |
| I      | CD-ROM drive bay                                                    |
| J      | Integral hot-swap device bay (slots 0 through 6 from top to bottom) |
| К      | Cooling fans (two spare fans)                                       |
| L      | Contact switch                                                      |
| М      | Power, OCP, and reset buttons                                       |
| Ν      | Security keylock                                                    |
| 0      | Casters                                                             |
| Р      | Power indicator                                                     |
| Q      | Secondary PCI 32-bit local bus expansion slots                      |

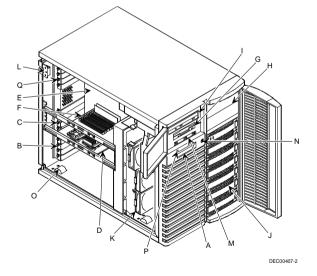

Figure 3 - 2 Server Components (Left Side)

#### Service Procedures

## Server Components (Right Side)

| Legend | Component                   |
|--------|-----------------------------|
| Α      | Power supply                |
| В      | Redundant power supply area |
| С      | Storage backplane           |
| D      | Contact switch              |
| Е      | Ac power plug               |
| F      | Monitor plug                |
| G      | SCSI knockouts (back panel) |
| Н      | Keyboard and mouse ports    |
| Ι      | Serial ports                |
| J      | Parallel port               |
| K      | Video port                  |
| L      | Keylock                     |

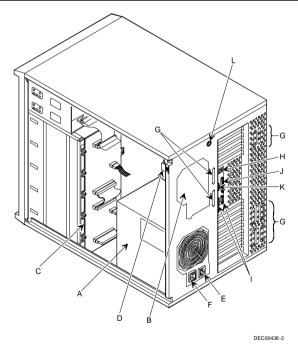

Figure 3 - 3 Server Components (Right Side)

# **Expansion Slots**

The PRIORIS HX Server contains 12 expansion board slots. Six of the slots support industry-standard 32bit EISA expansion boards. The remaining six expansion slots support 32-bit PCI local bus expansion boards. This enables the server to deliver maximum performance by using a faster data path for greater computing speed. It also improves the expandability of the server.

**NOTE** When installing expansion boards, always read the accompanying documentation for server memory address and IRQ requirements. Compare that information to the server memory and IRQ requirements in the appropriate CPU module specifications booklet. If conflicts are detected, the expansion board must configured to alternate settings.

| Expansion Slot Designation      | Description                                              |  |  |
|---------------------------------|----------------------------------------------------------|--|--|
| EISA slots 1 through 6          | Supports industry-standard 32-bit EISA expansion boards. |  |  |
| PCI slots 1 through 3 (primary) | Supports bus mastering 32-bit PCI expansion boards.      |  |  |
| PCI slots 4 through 6           |                                                          |  |  |
| (secondary)                     |                                                          |  |  |

Some PCI expansion boards might need to be installed in a primary PCI slot.

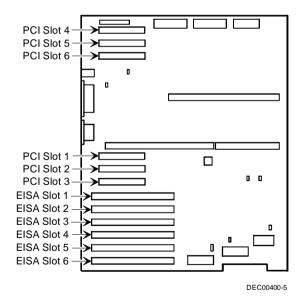

Figure 3 - 4 PRIORIS HX Server Expansion Board Slots

## Main Logic Board Jumpers

Jumper pins allow to set specific server parameters. They are set by changing the pin location of jumper blocks. A jumper block is a small plastic-encased conductor (shorting plug) that slips over the pins. Place the jumper over the two pins designated for the desired setting. Press the jumper evenly onto the pins. Be careful not to bend the pins.

#### CAUTION

Do not touch any electronic component unless you are safely grounded. Wear a grounded wrist wrap or touch an exposed metal part of the server's chassis.

#### Main Logic Board Jumper Settings

Entries in Italic bold in the following table represent the factory default settings.

| Feature           | Description                             | Setting                    |
|-------------------|-----------------------------------------|----------------------------|
| Onboard VGA       | Onboard VGA Enabled                     |                            |
|                   | Disabled                                | J17, open                  |
| VGA IRQ select    | Enabled                                 | J9, jumpered               |
| _                 | Disabled                                | J9, open                   |
| Boot block update | Enabled                                 | J28, pins 1 and 2 jumpered |
| _                 | Disabled                                | J28, pins 2 and jumpered   |
| DSM               | Install                                 | J42, open                  |
|                   | Not install                             | J42, jumpered              |
| Recovery mode     | Recovery mode                           | J39, jumpered              |
|                   | Normal                                  | J39, open                  |
| Password clear    | Password clear (MFG test) J38, jumpered |                            |
|                   | Normal mode                             | J38, open                  |
| BIOS upgrade      | Enabled                                 | J41, jumpered              |
|                   | Disabled                                | J41, open                  |

## Main Logic Board Jumper Locations.

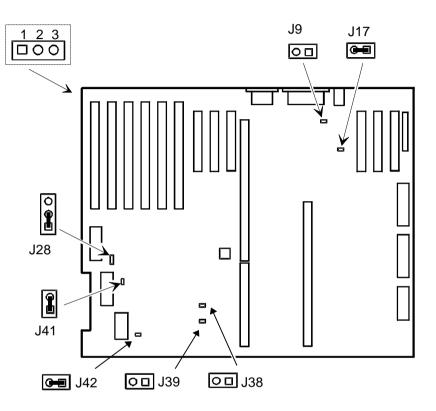

Figure 3 - 5 Main Board Jumper Locations

# **Computer Memory Configurations**

The server will support up to 512 MB of parity memory and 256 MB of ECC memory using SIMM sockets 0 through 7.

When adding additional memory make sure to:

- Install 36-bit SIMMs having an access time of 70 ns or less.
- Fill two sockets at a time using the same SIMM size, type, and speed (4 MB, 8 MB, 16 MB, 32 MB, and 64 MB densities are available for parity memory. 16 MB and 32 MB densities are available for ECC memory).
- Fill sockets 0 and 1 before sockets 2 and 3, sockets 0 through 3 before sockets 4 and 5, and sockets 0 through 5 before sockets 6 and 7.
- Only the configurations listed below are allowed.
- Parity memory and ECC memory **cannot** be mixed together.
- Only 32 MB ( 2 x 16MB, IBM ECC) and 64 MB ( 2 x 32 MB, IBM ECC) densities are available for ECC memory modules.

| Bank 0/1        | Bank 2/3        | Bank 4/5  | Bank 6/7 | Total Memory |
|-----------------|-----------------|-----------|----------|--------------|
| 2 x 4 MB        | 2 x 4 MB        |           |          | 16 MB        |
| 2 x 8 MB        |                 |           |          | 16 MB        |
| 2 x 4 MB        | 2 x 4 MB        | 2 x 4 MB  |          | 24 MB        |
| 2 x 4 MB        | 2 x 8 MB        |           |          | 24 MB        |
| 2 x 4 MB        | 2 x 4 MB        | 2 x 8 MB  |          | 32 MB        |
| 2 x 8 MB        | 2 x 8 MB        |           |          | 32 MB        |
| 2 x 16 MB       |                 |           |          | 32 MB        |
| 2 x 16 MB (ECC) |                 |           |          | 32 MB (ECC)  |
| 2 x 4 MB        | 2 x 16 MB       |           |          | 40 MB        |
| 2 x 4 MB        | 2 x 8 MB        | 2 x 8 MB  |          | 40 MB        |
| 2 x 4 MB        | 2 x 4 MB        | 2 x 16 MB |          | 48 MB        |
| 2 x 8 MB        | 2 x 16 MB       |           |          | 48 MB        |
| 2 x 8 MB        | 2 x 8 MB        | 2 x 8 MB  |          | 48 MB        |
| 2 x 4 MB        | 2 x 8 MB        | 2 x 16 MB |          | 56 MB        |
| 2 x 8 MB        | 2 x 8 MB        | 2 x 16 MB |          | 64 MB        |
| 2 x 16 MB       | 2 x 16 MB       |           |          | 64 MB        |
| 2 x 16 MB (ECC) | 2 x 16 MB (ECC) |           |          | 64 MB (ECC)  |
| 2 x 32 MB       |                 |           |          | 64 MB        |
| 2 x 32 MB (ECC) |                 |           |          | 64 MB ( ECC) |
| 2 x 4 MB        | 2 x 16 MB       | 2 x 16 MB |          | 72 MB        |
| 2 x 4 MB        | 2 x 32 MB       |           |          | 72 MB        |
| 2 x 4 MB        | 2 x 4 MB        | 2 x 32 MB |          | 80 MB        |
| 2 x 8 MB        | 2 x 16 MB       | 2 x 16 MB |          | 80 MB        |
| 2 x 8 MB        | 2 x 32 MB       |           |          | 80 MB        |
| 2 x 4 MB        | 2 x 8 MB        | 2 x 32 MB |          | 88 MB        |

#### **Memory Configurations**

## Memory Configurations (continued)

| Bank 0/1        | Bank 2/3        | Bank 4/5        | Bank 6/7        | Total Memory |
|-----------------|-----------------|-----------------|-----------------|--------------|
| 2 x 8 MB        | 2 x 8 MB        | 2 x 32 MB       |                 | 96 MB        |
| 2 x 16 MB       | 2 x 16 MB       | 2 x 16 MB       |                 | 96 MB        |
| 2 x 16 MB (ECC) | 2 x 16 MB (ECC) | 2 x 16 MB (ECC) |                 | 96 MB (ECC)  |
| 2 x 16 MB       | 2 x 16 MB       | 2 x 16 MB       |                 | 96 MB        |
| 2 x 16 MB (ECC) | 2 x 32 MB (ECC) |                 |                 | 96 MB (ECC)  |
| 2 x 4 MB        | 2 x 16 MB       | 2 x 32 MB       |                 | 104 MB       |
| 2 x 8 MB        | 2 x 16 MB       | 2 x 32 MB       |                 | 112 MB       |
| 2 x 16 MB       | 2 x 16 MB       | 2 x 32 MB       |                 | 128 MB       |
| 2 x 16 MB (ECC) | 2 x 16 MB (ECC) | 2 x 32 MB (ECC) |                 | 128 MB (ECC) |
| 2 x 32 MB       | 2 x 32 MB       |                 |                 | 128 MB       |
| 2 x 32 MB (ECC) | 2 x 32 MB (ECC) |                 |                 | 128 MB (ECC) |
| 2 x 64 MB       |                 |                 |                 | 128 MB       |
| 2 x 4 MB        | 2 x 32 MB       | 2 x 32 MB       |                 | 136 MB       |
| 2 x 4 MB        | 2 x 64 MB       |                 |                 | 136 MB       |
| 2 x 8 MB        | 2 x 32 MB       | 2 x 32 MB       |                 | 144 MB       |
| 2 x 8 MB        | 2 x 64 MB       |                 |                 | 144 MB       |
| 2 x 4 MB        | 2 x 4 MB        | 2 x 4 MB        | 2 x 64 MB       | 152 MB       |
| 2 x 16 MB       | 2 x 32 MB       | 2 x 32 MB       |                 | 160 MB       |
| 2 x 16 MB       | 2 x 64 MB       |                 |                 | 160 MB       |
| 2 x 8 MB        | 2 x 8 MB        | 2 x 8 MB        | 2 x 64 MB       | 176 MB       |
| 2 x 32 MB       | 2 x 32 MB       | 2 x 32 MB       |                 | 192 MB       |
| 2 x 32 MB (ECC) | 2 x 32 MB (ECC) | 2 x 32 MB (ECC) |                 | 192 MB (ECC) |
| 2 x 32 MB       | 2 x 64 MB       |                 |                 | 192 MB       |
| 2 x 16 MB       | 2 x 16 MB       | 2 x 16 MB       | 2 x 64 MB       | 224 MB       |
| 2 x 32 MB       | 2 x 32 MB       | 2 x 64 MB       |                 | 256 MB       |
| 2 x 32 MB       | 2 x 32 MB       | 2 x 32 MB       | 2 x 32 MB       | 256 MB       |
| 2 x 32 MB (ECC) | 2 x 32 MB (ECC) | 2 x 32 MB (ECC) | 2 x 32 MB (ECC) | 256 MB (ECC) |
| 2 x 4 MB        | 2 x 4 MB        | 2 x 64 MB       | 2 x 64 MB       | 272 MB       |
| 2 x 8 MB        | 2 x 8 MB        | 2 x 64 MB       | 2 x 64 MB       | 288 MB       |
| 2 x 32 MB       | 2 x 32 MB       | 2 x 32 MB       | 2 x 64 MB       | 320 MB       |
| 2 x 32 MB       | 2 x 64 MB       | 2 x 64 MB       | 2 x 64 MB       | 448 MB       |
| 2 x 64 MB       | 2 x 64 MB       | 2 x 64 MB       | 2 x 64 MB       | 512 MB       |

Service Procedures

## PRIORIS HX590 & HX 590 DP SIMM Locations

| ГП | J | l      |    |
|----|---|--------|----|
|    |   |        |    |
|    |   | Bank 0 |    |
|    |   | Bank 1 |    |
|    |   | Bank 2 |    |
|    |   | Bank 3 |    |
|    |   | Bank 4 |    |
|    |   | Bank 5 |    |
|    |   | Bank 6 |    |
|    |   | Bank 7 | _L |
|    |   |        |    |

Figure 3 - 6 Memory Module

## Part Removal and Replacement Procedures

### Removing the 3<sup>1</sup>/<sub>2</sub>-inch Diskette Drive

To remove the 3<sup>1</sup>/<sub>2</sub>-inch diskette drive:

- 1) Turn off the computer.
- 2) Disconnect external devices, ac power, and monitor power.
- 3) Unlock and remove side panels.
- 4) Disconnect power and ribbon cables.
- 5) Remove screws securing the diskette drive to chassis.
- 6) Slide the diskette drive out of the drive bay.

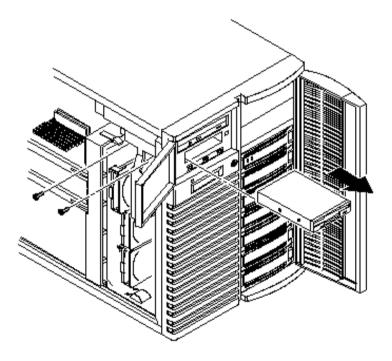

Figure 3 - 7 Replacing the 3½-inch Diskette Drive

#### Digital PRIORIS HX590 & HX590 DP Server

#### Service Procedures

#### **Removing the CD-ROM Drive**

To remove the CD-ROM drive:

- 1) Turn off the computer.
- 2) Disconnect external devices, ac power, and monitor power.
- 3) Unlock and remove side panels.
- 4) Disconnect power and ribbon cables.
- 5) Remove screws securing the CD-ROM drive to chassis.
- 6) Slide the CD-ROM drive out of the drive bay.

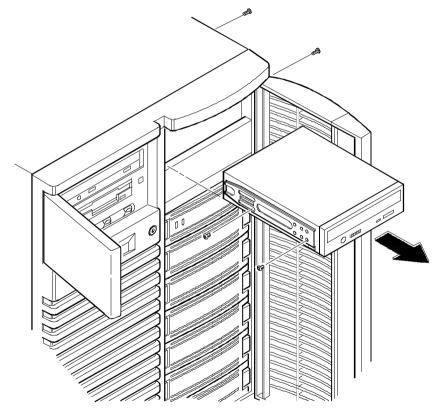

DEC00409-2

Figure 3 - 8 Removing the CD-ROM drive

# R I O R I S

Η

Х

Ρ

#### Remove the CPU Module

To remove the CPU module:

- 1) Turn off the server.
- 2) Disconnect external devices, ac power, and monitor power.
- 3) Unlock and remove left side panel.
- 4) Remove CPU module retaining bracket.
- 5) Carefully remove CPU module from main logic board.
- 6) Replace CPU module and retaining bracket.
- 7) Replace and lock left side panel.

**NOTE** The server will not operate with the side panel removed.

8) Connect external devices and restore power.

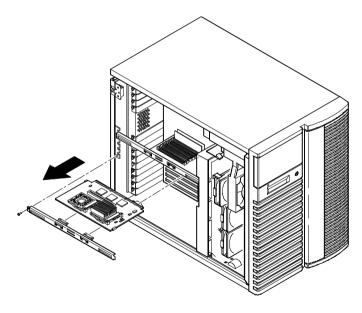

DEC00404-2

Figure 3 - 9 Removing the CPU module

#### **Replacing the CPU Chip**

The CPU module is equipped with a two upgradeable ZIF sockets capable of supporting future higher performance Pentium processors.

#### CAUTION

When replacing the CPU make sure the new chip is a 5V device. If only 3.3V devices are available see "To set CPU voltage to 3.3V".

To replace the CPU:

- 1) Remove the CPU module.
- 2) Place the CPU module on an anti-static surface.
- 3) Lift up on the release lever for the ZIF socket.
- 4) Remove the CPU from the ZIP socket pulling it straight up.
- 5) Install the new CPU and return the release lever to its original position.
- 6) Set any appropriate jumpers.
- 7) Install and secure the CPU module to the main logic board.

**NOTE** Make sure pin 1 on the CPU is aligned with pin 1 on the ZIF socket (A, Figure 3 - 10). Pin 1 is located at the notched corner of the CPU (You can see the notched corner by looking at the CPU from the pin side). Also, the CPU is keyed so it cannot be installed incorrectly.

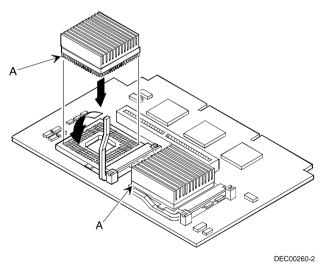

Figure 3 - 10 Replacing the CPU Chip

#### **CPU Module Jumper Settings**

| Feature                      | Description                    | Setting                                 |
|------------------------------|--------------------------------|-----------------------------------------|
| CPU core/bus frequency ratio | 2/1 speed bus<br>3/2 speed bus | J4, jumpered<br>J4, open <sup>(1)</sup> |
| Reserved                     | Factory use only               | J8, jumpered <sup>(1)</sup><br>J8, open |

<sup>(1)</sup> Factory default setting

#### Set the CPU voltage to 3.3V

- 1) Remove the 5V Jumper Module form the 5V connector J100 on the CPU Module.
- 2) Push the 3.3 V Jumper Module on the pins of 3.3V connector J101 on the CPU Module. Make sure pin's

1 of both connector J101 and the jumper module are aligned.

**NOTE** Digital recommends to NOT change the factory default jumper settings. Earlier versions of the CPU Module did not have voltage regulator sockets as shown in B of figure 3 - 11.

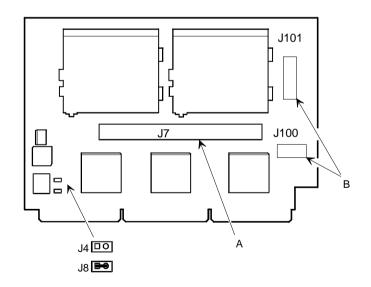

Figure 3 - 11 Set the CPU Voltage to 3.3 Volt

#### **Service Procedures**

#### **Remove the Memory Module**

To remove the memory module:

- 1) Turn off the server.
- 2) Disconnect external devices, ac power, and monitor power.
- 3) Unlock and remove left side panel.
- 4) Remove memory module retaining bracket.
- 5) Carefully remove memory module from main logic board.
- 6) Install a higher performance memory module or add additional server memory on existing memory module.
- 7) Replace memory module retaining bracket.
- 8) Replace and lock left side panel.
- 9) Connect external devices and restore power.

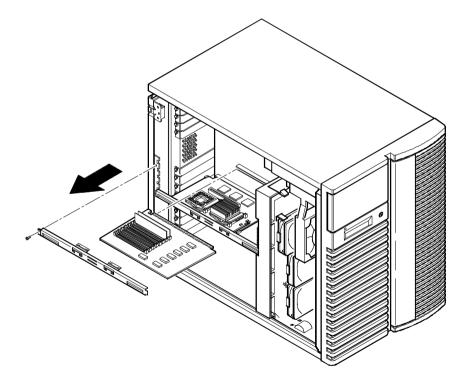

DEC00404-3

Figure 3 - 12 Removing the Memory Module

# PRIORIS H

Х

#### Removing the Main Logic Board

To remove the main logic board:

- 1) Turn off the computer.
- 2) Disconnect external devices, ac power, and monitor power.
- 3) Unlock and remove side panels.
- 4) Remove all connectors.
- 5) Remove all expansion boards.
- 6) Remove screws and lift the board out.

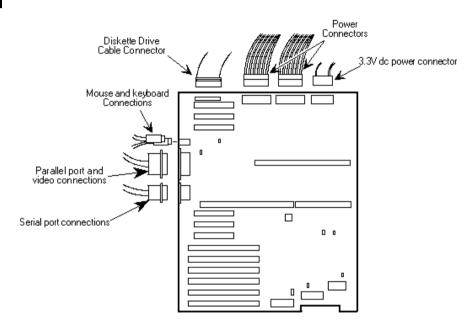

Figure 3 - 13 Removing the Main Logic Board

#### Service Procedures

#### **Removing the Power Supply**

To remove the Power Supply:

- 1) Turn off the server.
- 2) Disconnect external devices, ac power, and monitor power.
- 3) Unlock and remove left side panel.
- 4) Remove metal shield.
- 5) Remove screws securing power supply to rear of chassis.
- 6) Release power supply from two locking tabs at side of chassis.
- 7) Carefully remove power supply from server.
- 8) Replace and lock left side panel.

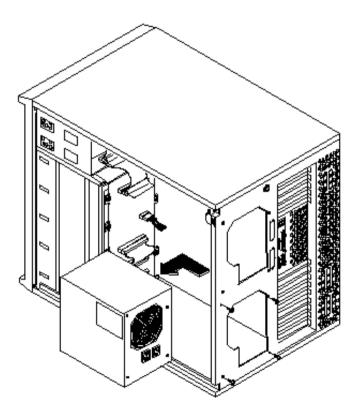

Figure 3 - 14 Removing the Power Supply

# PRIORIS HX

#### **Removing the Optional Power Supply**

To remove the Optional Power Supply:

- 1) Turn off the server.
- 2) Disconnect external devices, ac power, and monitor power.
- 3) Unlock and remove left side panel.
- 4) Remove metal shield.
- 5) Remove screws securing power supply to rear of chassis.
- 6) Release power supply from two locking tabs at side of chassis.
- 7) Carefully remove power supply from server.
- 8) Replace and lock left side panel.

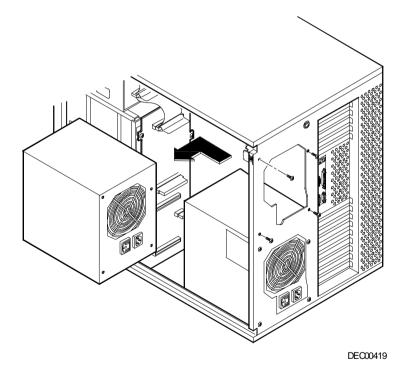

Figure 3 - 15 Removing the Optional Power Supply

#### **Replacing Secondary Cache Memory**

The CPU module comes with standard or burst secondary cache memory in the form of a single in-line cache module. Secondary cache memory is designed to greatly improve the performance of the installed CPU(s). Note that "standard" cache refers to asynchronous cache and "burst" cache to synchronous (higher performance) cache.

To replace secondary cache memory:

- 1) Remove the CPU module.
- 2) Place the CPU module on an anti-static surface.
- 3) Locate the secondary cache memory socket on the CPU module and remove the currently installed cache memory module.

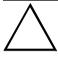

#### CAUTION

Static electricity can cause damage to components. Before handling any cache module, make sure to discharge all static electricity from the body by touching an exposed metal surface of the computer's chassis.

- 4) Remove the new cache memory module from its anti-static packaging, handling it only by the edges.
- 5) Install the cache memory module into the socket (Figure 3 16). Make sure it is firmly seated into the socket.
- 6) Install and secure the CPU module to the main logic board.

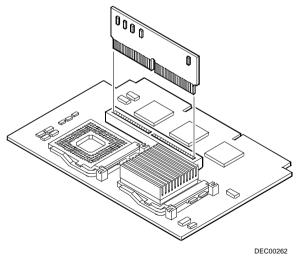

Figure 3 - 16 Replacing the Secondary Cache Module

#### Replacing a Device Into the Hot-Swap Drive Bay

Hot-swapping allows to remove or install an SBB (Storage Building Block) while the server remains online and active, eliminating interference with the server's operation. For SBBs, the hot-swap method can be used to replace a device providing that the device is not active (green activity LED is off). *Refer to the next section "SBB LED Status Indicators"*.

**NOTE** Not all SCSI host adapters support the hot-swap method. Refer to the SCSI host adapter documentation to determine if the hot-swap method is supported. Also, you might need to reconfigure the server to recognize the installed devices.

Use the following procedure to install or replace an SBB:

- 1) Unlock and open door.
- 2) Remove filler panel or SBB by pressing the two tabs together to pull filler panel or SBB out.
- 3) Insert SBB into the guide slots and push it in until it is fully seated and the mounting tabs engage the shelf.
- 4) Close and lock door.

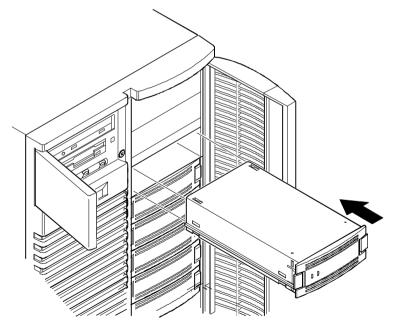

DEC00443-2

Figure 3 - 17 Replacing a Device Into the Hot-Swap Drive Bay

#### **SBB LED Status Indicators**

The hot-swap backplane monitors shelf status to identify error conditions or failures. This status is displayed on the SBB LEDs. The left LED displays the device activity and the right LED displays the fault status.

• The left LED (green) is the device activity LED and is on or flashing when the SBB is active.

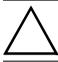

#### CAUTION

For non-RAID servers, removing a SBB when the left LED is on or flashing can cause the loss or corruption of data.

♦ For RAID servers, the right LED (amber) is the SBB fault LED and indicates an error condition when it is either on or flashing.

| Activity Status LED | Fault Status LED | Indication                                                             |
|---------------------|------------------|------------------------------------------------------------------------|
| On                  | Off              | Device is operating properly.                                          |
| Flashing            | Off              | Device is operating properly.                                          |
| Off                 | Off              | Device is inactive and operating normally. There is no fault.          |
| On                  | On               | Fault status, device is hung.<br>Replace SBB.                          |
| Off                 | On               | Fault status, device is inactive<br>and spun down. Replace SBB.        |
| On                  | Flashing         | Fault status, device is active<br>and spinning down due to a<br>fault. |

#### Replacing the Server Battery/Real Time Clock (RTC)

The server's battery runs the server clock and retains any setup information when it is turned off. If the server ever fails to retain the correct date, time, or configuration settings when it is turned on, you need to replace the server's battery.

To replace the battery, perform the following:

- 1) Record server configuration settings using the SCU.
- 2) Turn off the server.
- 3) Disconnect external devices, ac power, and monitor power.
- 4) Unlock and remove left side panel.
- 5) Remove old battery.
- 6) Install new battery. Make sure pin 1 of the battery is aligned with pin 1 on the socket (A).
- 7) Replace and lock left side panel.
- 8) Connect external devices and restore power.
- 9) Run SCU to reconfigure computer using recorded configuration settings from step 1.

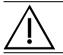

#### WARNING

Depending on the locality, the server's battery might be considered hazardous waste. Make sure to follow any state or local statute to properly dispose of the old battery.

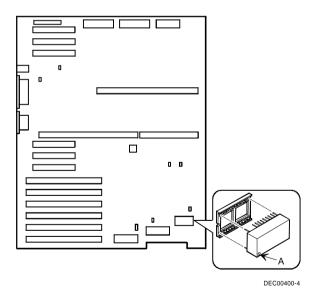

Figure 3 - 18 Replacing the Server Battery/Real Time Clock (RTC)

# **Connecting SCSI devices**

The server supports up to 10 internal SCSI devices. Additional SCSI devices can be added to the server by using an EISA- or PCI-based SCSI host adapter installed in an available expansion slot in conjunction with an external SCSI expansion box.

The storage backplane supports seven hot-swap devices split between two SCSI bus sections, SCSI bus A and SCSI bus B. SCSI bus A is the upper section and consists of four SCSI device connections. SCSI bus B is the lower bus section and consists of three SCSI device connections. These buses can be configured as two independent SCSI channels or as one channel by installing a wide SCSI jumper cable. See the relevant topic below for information on single or dual SCSI channel configurations.

The server has been supplied with a standard wide (68-pin) SCSI cable that attaches to the SCSI host adapter at one end and to SCSI bus A at the other end. The three middle device connectors support the upper left and right drive bays. Three wide-to-narrow cable adapters were provided to connect narrow devices in the upper drive bay areas. A SCSI bus jumper connects SCSI bus A and SCSI bus B. A wide internal terminator is installed at the end of SCSI bus B.

#### **SCSI Configuration Guidelines**

The PRIORIS HX590 & HX590 DP Server has a hot-swap backplane that supports one or two channel SCSI host adapters and up to seven 3<sup>1</sup>/<sub>2</sub>-inch SBBs. Multiple SCSI host adapters can also be used to improve server performance or to increase the number of SCSI devices that you connect to the server.

The server configuration, SCSI adapter(s), and all SCSI devices must work together for optimum performance. When installing SCSI devices, use the following guidelines to configure the server and all SCSI devices:

The last physical SCSI device on each end of the SCSI bus must be terminated. Only use SCSI devices without terminators. If the SCSI device came with a built-in terminator installed, you must remove or disable the terminator from the device before you complete the installation.

| NOTE | The server uses a single-ended actively terminated cable. Use only the SCSI cable |
|------|-----------------------------------------------------------------------------------|
|      | supplied with the server.                                                         |

Refer to the SCSI device's manufacturer documentation for the terminator location.

Each SCSI device (including the SCSI host adapter) must be configured with a unique ID number. SCSI host adapters usually default to ID 7. Use SCSI ID 0 through 6 (narrow devices) and 0 through 15 (wide devices) for the remaining SCSI devices.

The server is supplied with a wide (68-pin) five connector cable assembly. A wide-to-narrow cable adapter is used to connect narrow (50-pin) devices for SCSI operation. Three cable adapters, two 68-pin internal terminators, and one 68-pin-to-68-pin jumper cable are supplied with the standard wide SCSI cable. SCSI device drivers are required to operate the SCSI devices.

Refer to the System and Options Configuration Guide for ordering and configuration information on additional SCSI cables and devices. Ordernumber ER-880WW-CA.A01.

#### **External SCSI Bus Guidelines**

- Make sure that the SCSI addresses select for the external SCSI devices do not conflict with other SCSI devices in the storage system cabinet.
- Make sure that the external SCSI bus is terminated properly.
- For proper operation, the length of the SCSI cable must not exceed 1 meter (3.28 ft).
- Use only a high-density external connector.

#### Service Procedures

#### SCSI Drive IDs

SCSI bus device addresses are automatically assigned in the hot-swap drive bay depending on the slot number in which they are installed. The address jumper on the storage backplane is used to override the default addresses. The default settings are listed in the following table and can be set manually to different addresses at the option. The storage backplane can be configured as two separate SCSI buses or as a single SCSI bus using a jumper cable. Note that:

- The SCSI ID addressing is independent of the single or dual SCSI bus arrangement. Make sure to select unique SCSI IDs for all SCSI devices on the SCSI bus.
- You must use a wide SCSI host adapter to set SCSI IDs greater than seven.
- The CD-ROM drive and tape IDs must be set manually. Refer to the manufacturer's documentation for information on setting drive IDs.

| Jumpers      | None | W1 | W2 | W3 | W1+W2 | W1+W3 | W2+W3 | W1+W2+W3 |
|--------------|------|----|----|----|-------|-------|-------|----------|
| SBB slot0 ID | 0    | 0  | 0  | 8  | 0     | 8     | 8     | 8        |
| SBB slot1 ID | 1    | 1  | 1  | 9  | 1     | 9     | 9     | 9        |
| SBB slot2 ID | 2    | 2  | 2  | 10 | 2     | 10    | 10    | 10       |
| SBB slot3 ID | 3    | 3  | 3  | 11 | 3     | 11    | 11    | 11       |
| SBB slot4 ID | 0    | 4  | 8  | 0  | 12    | 4     | 8     | 12       |
| SBB slot5 ID | 1    | 5  | 9  | 1  | 13    | 5     | 9     | 13       |
| SBB slot6 ID | 2    | 6  | 10 | 2  | 14    | 6     | 10    | 14       |

#### **SCSI ID Settings**

#### **SCSI Jumper Locations**

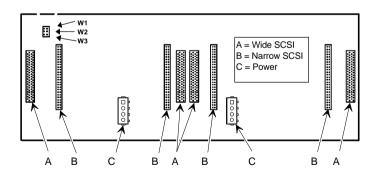

Figure 3 - 19 SCSI Jumper Locations

#### Using Multiple or Multi-Channel SCSI Host Adapters

The following guidelines apply when configuring the server using multiple or multi-channel SCSI host adapters:

- The SCSI host adapter with the lowest BIOS address is identified by the server as the "primary" SCSI host adapter. When loading the operating system from a SCSI hard disk drive, this primary or boot drive must be connected to the primary SCSI host adapter. The SCSI address of the primary SCSI hard disk drive must be set to the lowest SCSI address connected to the SCSI host adapter.
- To improve server performance, you might want to distribute the SCSI devices across the SCSI host adapters. When arranging SCSI devices, make sure each device connected to a SCSI host adapter is assigned a unique SCSI address.
- Each operating system has different limitations regarding the number of SCSI host adapters that are supported. Refer to the operating system documentation for additional information.
- SCSI IDs on one channel do not interfere with the IDs on another channel. This applies when
  installing two SCSI host adapters that implement a different bus as well as dual channels on a single
  SCSI host adapter.

#### **Connecting a Single Channel SCSI Bus**

To connect SCSI devices to a single channel, perform the following:

- 1) Connect the 68-pin SCSI cable connector to the SCSI host adapter.
- 2) Connect the SCSI cables as shown in the illustration.
- 3) If necessary, connect appropriate power cable to device.
- 4) Replace and lock side panels.
- 5) Connect external devices and restore power.
- 6) Run SCU to configure server.

#### Single Channel SCSI Bus - Legend

| Legend | Component                                             |
|--------|-------------------------------------------------------|
| Α      | SCSI host adapter (ID7, channel A, host termination)  |
| В      | 68-pin-to-50-pin adapter cable to CD-ROM              |
| С      | 68-pin-to-50-pin adapter cable to top-right drive bay |
| D      | Backplane, 68-pin connector                           |
| Е      | Terminator                                            |
| F      | Jumper cable                                          |

**NOTE** This terminator can be removed and replaced with a 68-pin wide cable to connect to an external SCSI device.

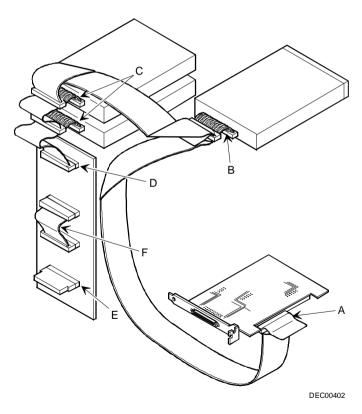

Figure 3 - 20 Connecting a Single Channel SCSI Bus

#### Service Procedures

#### **Connecting a Dual Channel SCSI Bus**

To connect SCSI devices to a dual channel adapter, perform the following:

- 1) Connect the 68-pin SCSI cable connector to the SCSI host adapter.
- 2) Connect the SCSI cables as shown in the illustration.
- 3) If necessary, connect appropriate power cable to device.
- 4) Replace and lock side panels.
- 5) Connect external devices and restore power.

#### **Dual Channel SCSI Bus - Legend**

| Legend | Component                                             |
|--------|-------------------------------------------------------|
| Α      | SCSI host adapter (ID 7, channel A, host termination) |
| В      | 68-pin-to-50-pin adapter cable to CD-ROM              |
| С      | 68-pin-to-50-pin adapter cable to top-right drive bay |
| D      | Backplane, 68-pin connector                           |
| Ε      | Terminator                                            |
| F      | SCSI host adapter (ID 7, channel B, host termination) |
| G      | Terminator                                            |
| Н      | Backplane, 68-pin connector                           |

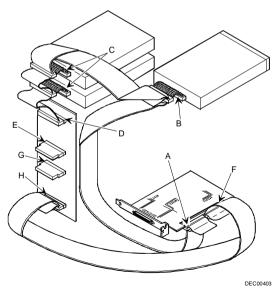

Figure 3 - 21 Connecting a Dual Channel SCSI Bus

#### **External SCSI Bus**

additional SCSI cables and/or host adapters can be used to connect external SCSI devices to the server.

To connect the storage backplane to an external SCSI bus:

- 1) Remove the terminator from the storage backplane for the bus you want to connect.
- 2) Connect the 68-pin unshielded cable connector to the storage backplane (A).
- 3) Using a screwdriver, gently pry away one of the SCSI knockouts at the rear panel.
- 4) Screw the 68-pin or 50-pin external shielded connector to the rear panel (B).
- 5) Connect the external SCSI device, making sure the external device is properly terminated.

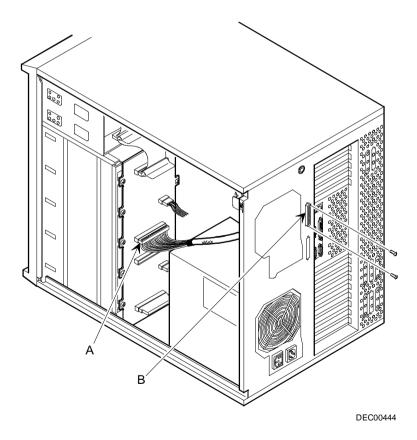

Figure 3 - 22 Connecting a external SCSI Bus

Х

# Chapter 4

# Troubleshooting

The following pages provide initial troubleshooting procedures and tables listing specific problems, probable causes, and recommended actions to take if the computer fails after configuring it or after installing optional hardware or software.

Refer to the documentation supplied with additional options when experiencing problems with specific installed options.

# Initial Troubleshooting

Follow these general procedures to troubleshoot the computer:

- Press [Ctrl] + [Alt] + [Del]. If the computer fails to boot, turn it off, wait until all hard disk drives are spun down completely, and then turn it back on.
- If the POST detects an error refer to this chapter and take the appropriate steps to correct the problem. After the problem has been resolved, restart the computer.
- Run the BIOS Setup utility.
- Make sure all necessary changes have been made to the CONFIG.SYS and AUTOEXEC.BAT files.
- Make sure all necessary video, printer, and application device drivers are properly installed.
- Ensure that all cables and connections are secure.
- Run the *QAPLUS/fe* advanced diagnostic software.
- If these steps do not identify and/or correct the problem, perform the specific troubleshooting
  procedures appropriate to the circumstances.

**NOTE** If you need to return a failed component, pack it in its original container and return it to Digital for service.

#### Fill in the appropriate fields of the Part Exchange Form with the relevant error information !!

# **Beep Codes**

When POST finds an error and cannot display a message, the server's speaker emits a series of beeps to indicate the error. During POST, if the video configuration fails or if an external ROM module fails a checksum test, then the server beeps three times.

| BeepCode          | Error                                                                  |
|-------------------|------------------------------------------------------------------------|
| 1 long - 2 shorts | Video configuration fails<br>External ROM module fails a checksum test |

The following table lists other fatal error and their associated beep codes.

Each code represents the number of short beeps that are grouped together.

Fatal errors (errors that lock up the server) are generally the result of a failed main logic board or some other add-on component (SIMM, BIOS, server battery, etc.).

| BeepCode | Error                          |
|----------|--------------------------------|
| 2-2-3    | BIOS ROM checksum              |
| 3-1-1    | Test DRAM refresh              |
| 3-1-3    | Test keyboard controller       |
| 3-4-1    | Test 512K base address lines   |
| 3-4-3    | Test 512K base memory          |
| 2-1-2-3  | Check ROM copyright notice     |
| 2-2-3-1  | Test for unexpected interrupts |

# POST and Boot Messages

The POST displays messages to alert to errors in hardware, software, and firmware or to provide operating information about the server.

Each time the POST displays a message on the screen, the server's speaker beeps twice. If an error occurs before the monitor is initialized, specific beep codes sound to alert to a problem. The following table lists a general grouping of system messages. In addition, each message is accompanied by text describing the message and in most cases, a recommended solution to the problem.

**NOTE** Italics indicate variable parts of a message such as memory addresses, hexadecimal values, and so on. These messages can differ at each occurrence.

#### POST and Boot Messages (continued)

| Message                                 | Description/Solution                                                                                                    |
|-----------------------------------------|----------------------------------------------------------------------------------------------------|
| nnnn Cache SRAM Passed                  | Where nnnn is the amount of server cache (in kilobytes) that tested                                                               |
| nnnn Cache Station i asseu              | successfully.                                                                                                    |
| Diskette drive A error                  | Run the SCU. Check all connections. If the problem persists-replace                                                               |
| Diskette drive B error                  | the diskette drive.                                                                                                    |
| Entering SETUP                          | SCU runs.                                                                                                    |
| Extended RAM Failed at                  | Extended memory failed or configured incorrectly.                                                                                 |
| offset: nnnn                            | Make sure SIMMs are installed correctly. If the problem persists                                                                  |
|                                         | replace the defective RAM.                                                                                                    |
|                                         | Run the BIOS Setup utility and restore all settings to original values.                                                           |
| nnnn Extended RAM Passed                | Where <i>nnnn</i> is the amount of extended memory (in kilobytes) that                                                            |
|                                         | tested successfully.                                                                                                    |
| Failing Bits: nnnn                      | nnnn is a map of the bits at the RAM address which failed the memory                                                              |
|                                         | test. Run the SCU and restore all settings to original values.                                                                    |
| Fixed Disk 1 Failure                    | Run the SCU. Check all connections. If the problem persists contact                                                               |
| Fixed Disk Controller failure           | your Digital SERVIC REPRESENTATIVE.                                                                                               |
| Incorrect Drive A type - run            | Diskette drive A and/or B not correctly identified in the BIOS Setup                                                              |
| SETUP                                   | utility.                                                                                                    |
| Incorrect Drive B type - run<br>SETUP   | Run the SCU and properly identify diskette drive A and/or B.                                                                      |
| Invalid NVRAM media type                | NVRAM access failed.                                                                                                    |
|                                         | Run the SCU and restore all settings to original values.                                                                          |
|                                         | If the problem persists replace the defective component.                                                                          |
| Keyboard controller error               | Check the keyboard connection. If the connection is secure the                                                                    |
| Keyboard error                          | keyboard or keyboard controller might have failed. If the problem                                                                 |
| Keyboard locked -                       | persists replace the defective component.                                                                                         |
| Unlock key switch                       |                                                                                                    |
| Monitor type does not match             | Run the BIOS Setup utility and set the correct monitor type.                                                                      |
| CMOS - Run SETUP                        | The encoding contains connect he found on drive A on drive C                                                                      |
| Operating system not found              | The operating system cannot be found on drive A or drive C.                                                                       |
|                                         | Run the SCU and correctly identify drive A or drive C.<br>Correctly install the operating system. Refer to the supplied operating |
|                                         | system documentation.                                                                                                    |
| Parity check 1 nnnn                     | Parity error found in the server bus. The BIOS attempts to locate the                                                             |
| I arity check I nana                    | address and display it on the monitor screen.                                                                                     |
| Parity check 2 nnnn                     | Run the SCU and restore all settings to original values.                                                                          |
| I arity check 2 ninn                    | If the problem persists replace the defective component.                                                                          |
| Press <f1> to resume, <f2> to</f2></f1> | This message appears after any recoverable error message.                                                                         |
| Setup                                   | Press $$ to reboot or $$ to enter the BIOS Setup utility to make                                                                  |
| £                                       | any necessary changes.                                                                                                    |
| Real time clock error                   | Real-time clock failed BIOS test.                                                                                                 |
|                                         | Replace the battery and then run the SCU to restore previous                                                                      |
|                                         | configuration information.                                                                                                    |
| Shadow RAM Failed at offset:            | Shadow RAM failed.                                                                                                    |
| nnnn                                    | Run the SCU and disable failed shadow memory region.                                                                              |

|   | R |
|---|---|
|   |   |
| C | ) |
|   | R |
|   |   |
| 2 | 5 |
|   |   |
|   |   |
| ) | ( |

#### POST and Boot Messages (continued)

| Message                                      | Description/Solution                                                                                                    |
|----------------------------------------------|----------------------------------------------------------------------------------------------------|
| nnnn Shadow RAM passed                       | Where nnnn is the amount of shadow RAM (in kilobytes) that tested successfully.                                                                                      |
| System battery is dead Replace and run SETUP | Replace the battery and then run the BIOS Setup utility to restore previous configuration information.                                                               |
| System BIOS shadowed                         | This indicates that the servers BIOS was successfully copied to shadow RAM.                                                                                          |
| System cache error - Cache<br>disabled       | RAM cache failed.<br>Run the SCU and restore all settings to original values.<br>If the problem persists replace the defective component.                            |
| System CMOS checksum bad -<br>run SETUP      | Run the SCU and ensure that all settings are correct. Save the configuration even when no changes are made. If the problem persists replace the defective component. |
| System RAM failed at offset: <i>nnnn</i>     | System RAM failed.<br>Run the SCU and restore all settings to original values.<br>If the problem persists replace the defective component.                           |
| nnnn System RAM passed                       | Where <i>nnnn</i> is the amount of system RAM (in kilobytes) that tested successfully.                                                                               |

#### POST and Boot Messages (continued)

| Message                                      | Description/Solution                                                                                                    |
|----------------------------------------------|----------------------------------------------------------------------------------------------------|
| System timer error                           | The servers timer test failed.<br>Run the SCU and restore all settings to original values.<br>If the problem persists replace the defective component. |
| UMB upper limit segment address: <i>nnnn</i> | Displays the address of the upper limit of UMB. This indicates the released segments of the BIOS that can be reclaimed by a virtual memory manager.    |
| Video BIOS shadowed                          | This indicates that the servers video BIOS was successfully copied to shadow RAM.                                                                      |

# Server Troubleshooting

| Problem                                                        | Possible Cause                                                         | Action                                                                                                    |
|----------------------------------------------------------------|------------------------------------------------------------------------|----------------------------------------------------------------------------------------------------|
| No response                                                    | Main logic board failed.                                               | Replace the failed component.                                                                                      |
| when the server<br>is on                                       | Main logic board jumpers incorrectly set.                              | Set all appropriate jumpers.                                                                                       |
|                                                                | CPU module has failed.                                                 | Replace the failed component.                                                                                      |
|                                                                | CPU module jumpers incorrectly set.                                    | Make sure the jumpers are correctly set.                                                                           |
|                                                                | No memory module or SIMMs installed.                                   | Install SIMMs and memory module.                                                                                   |
|                                                                | Side panels removed.                                                   | Install side panels.                                                                                               |
| Power is on-but<br>there is no<br>screen display               | Brightness and contrast controls are not correctly set.                | Adjust the brightness and contrast controls.                                                                       |
| screen uispiay                                                 | Monitor cable is incorrectly installed.                                | Check all monitor connections.                                                                                     |
|                                                                | Video controller has failed.                                           | Replace the failed component.                                                                                      |
|                                                                | Incorrect VGA drivers installed.                                       | Install the correct VGA drivers.                                                                                   |
| Power is on-but<br>there is no<br>screen display               | OCP not backlit.                                                       | Press any keyboard key or manual LCD switch.<br>Make sure OCP backlight is set to ON in the BIOS<br>Setup utility. |
| Server operates<br>incorrectly after<br>installing<br>optional | Expansion board installed incorrectly.                                 | Remove expansion board and reinstall.                                                                              |
| expansion<br>board                                             | Did not run SCU to configure<br>expansion board after<br>installation. | Run the SCU to properly configure expansion board.                                                                 |
|                                                                | Did not install CFG file for expansion board.                          | Run the SCU and add CFG file (if necessary).                                                                       |
|                                                                | Expansion board has failed.                                            | Remove expansion board and reboot.<br>If server boots without errors-replace expansion<br>board.                   |

| RIORIS HX        |
|------------------|
| R<br>I<br>S<br>H |
| R<br>I<br>S<br>H |
| I<br>S<br>H      |
| H                |
| H                |
| H<br>X           |
| H<br>X           |
| X                |
|                  |

#### Server Troubleshooting (continued)

| Problem                                         | Possible Cause                                                           | Action                                                                       |
|-------------------------------------------------|--------------------------------------------------------------------------|------------------------------------------------------------------------------|
| Server operates                                 | SIMMs installed incorrectly.                                             | Remove SIMMs and reinstall.                                                  |
| incorrectly after<br>installing<br>optional     | SIMMs have failed.                                                       | Replace SIMMs.                                                               |
| memory<br>(SIMMs) on the                        | Memory module installed incorrectly.                                     | Reinstall memory module.                                                     |
| memory module                                   | Memory module failed.                                                    | Replace memory module.                                                       |
| No response to<br>keyboard                      | Keyboard is password protected.                                          | Enter the keyboard password.                                                 |
| commands                                        | Keyboard is connected to the mouse port.                                 | Power down the server and connect the keyboard to the keyboard port.         |
|                                                 | Keyboard is not connected.                                               | Power down the server and connect the keyboard.                              |
| No response to                                  | Mouse is password protected.                                             | Enter the keyboard and mouse password.                                       |
| mouse<br>commands                               | Mouse driver not installed.                                              | Install the appropriate mouse driver.                                        |
| Server operates<br>correctly but<br>application | Application software installed incorrectly.                              | Refer to the application software documentation.                             |
| software does<br>not                            | CPU speed setting causes<br>conflict with application<br>software.       | Run the SCU and reduce CPU speed setting.<br>Refer to SCU and Setup Options. |
|                                                 | Having external cache enabled causes conflict with application software. | Run the SCU and disable external cache. Refer to SCU and Setup Options.      |
| Target diskette                                 | Diskette is not formatted.                                               | Format the diskette.                                                         |
| drive cannot<br>read or write<br>information    | Diskette is worn or damaged.                                             | Try another diskette.                                                        |
|                                                 | Diskette is write-protected.                                             | Remove the write-protect.                                                    |
|                                                 | Diskette write protection enabled.                                       | Run the SCU and set the Diskette Write Protection option to "Disabled".      |

# Disk Drive Troubleshooting

| Problem                                          | Possible Cause                                                                                 | Action                                                                     |
|--------------------------------------------------|------------------------------------------------------------------------------------------------|----------------------------------------------------------------------------|
| Server does not<br>recognize an<br>internal or   | SCSI device jumpers incorrectly set.                                                           | Correct SCSI jumper setting.                                               |
| external SCSI<br>device                          | SCSI ID conflicts.                                                                             | Refer to SCSI ID settings in Chapter 3.                                    |
| utvict                                           | Terminating resistors not removed from the SCSI device.                                        | Remove terminating resistors.                                              |
|                                                  | SCSI host adapter has failed.                                                                  | Replace the failed component.                                              |
|                                                  | Loose SCSI cable.                                                                              | Secure all cable connections.                                              |
|                                                  | SCSI cable incorrectly installed<br>between SCSI host adapter-SCSI<br>device or backplane.     | Refer to "SCSI Configuration Guidelines" in Chapter 3.                     |
| Server does not<br>boot from an<br>internal SCSI | SCSI boot hard disk drive not formatted.                                                       | Format the SCSI hard disk drive.                                           |
| hard disk drive                                  | SCSI device drivers not installed<br>or incorrectly installed on SCSI<br>boot hard disk drive. | Properly install all required SCSI device drivers.                         |
|                                                  | Operating system software is not<br>installed on the SCSI boot hard<br>disk drive.             | Install the appropriate operating system.                                  |
|                                                  | Requested partition does not exist.                                                            | Partition the SCSI hard disk drive and then reload the operating software. |
|                                                  | SCSI boot hard disk drive at<br>wrong<br>SCSI address.                                         | Set SCSI boot hard disk drive to lowest primary SCSI address.              |
| Server does not                                  | Drive ID incorrectly set.                                                                      | Make sure the drive ID is correctly set.                                   |
| boot from a<br>target diskette<br>drive          | Diskette drive not enabled.                                                                    | Run the SCU to enable the diskette drive.                                  |
| unve                                             | Diskette boot option disabled.                                                                 | Run the SCU and set boot option A then C.                                  |
| SCSI hard disk                                   | Incorrect drive jumper settings.                                                               | Correct SCSI Drive Jumper settings.                                        |
| drive cannot<br>read or write                    | SCSI hard disk drive is not                                                                    | Format and partition as required using the supplied                        |
| information                                      | correctly formatted or<br>partitioned.                                                         | operating system.                                                          |
| SBB failure                                      | Check SBB status LEDs for a drive failure indication.                                          | Refer to LED Status Indicators (SBBs) for additional information.          |

| Problem           | Possible Cause                  | Action                                 |
|-------------------|---------------------------------|----------------------------------------|
| Cannot access     | Install correct device drivers. | Device drivers not installed.          |
| the CD-ROM        |                                 |                                        |
| drive. Error      | Accessing wrong drive.          | Make sure correct SCSI ID is assigned. |
| message           |                                 |                                        |
| reading drive X   |                                 |                                        |
| Disc is spinning  | Application software not        | Run application software.              |
| but drive is idle | running.                        |                                        |

# Monitor Troubleshooting

| Problem                                                            | Possible Cause                                                                              | Action                                                                                                    |
|--------------------------------------------------------------------|---------------------------------------------------------------------------------------------|----------------------------------------------------------------------------------------------------|
| Monitor power<br>indicator is not<br>on                            | Power indicator is defective.                                                               | Replace the failed component.                                                                                                    |
| No screen<br>display                                               | Configuration error.                                                                        | Run the SCU to configure the server for VGA operation.<br>Set the jumper for VGA operation. Refer to " <i>Main Logic Board Jumpers</i> ".         |
|                                                                    | Monitor brightness and contrast controls are incorrectly set.                               | Adjust the monitor brightness and contrast controls.                                                                                              |
| No monitor<br>display while<br>loading<br>Windows video<br>drivers | Monitor type incorrectly set.                                                               | Set the correct monitor type. Refer to appropriate video driver documentation.                                                                    |
| Distorted<br>rolling, or                                           | Monitor incorrectly adjusted.                                                               | Adjust accordingly.                                                                                                    |
| flickering<br>screen display,<br>or                                | Monitor signal cable incorrectly installed.                                                 | Straighten any bent connector pins and then reconnect.                                                                                            |
| wrong/uneven<br>color                                              |                                                                                             |                                                                                                    |
| Color monitor<br>displaying<br>monochrome                          | Server was turned on before the monitor was turned on.                                      | Turn off the server, turn on the monitor, then turn<br>the server back on.                                                                        |
|                                                                    | Video jumper incorrectly set.                                                               | Set the jumper for VGA operation.                                                                                                    |
| Monitor fails to<br>switch to high-<br>resolution mode             | Appropriate high-resolution<br>video drivers are not installed or<br>incorrectly installed. | Correctly install all appropriate high-resolution<br>video drivers. Refer to the documentation supplied<br>with the monitor and/or video drivers. |

#### Monitor Troubleshooting (continued)

| Problem                                                                      | Possible Cause                | Action                                                                            |
|------------------------------------------------------------------------------|-------------------------------|-----------------------------------------------------------------------------------|
| Monitor display<br>not centered<br>while loading<br>Windows video<br>drivers | Monitor type incorrectly set. | Set the correct monitor type.<br>Refer to appropriate video driver documentation. |

# **QAPlus/FE** Advanced Diagnostics

Run QAPlus/FE Advanced Diagnostics to:

- Receive system Information, select SysInfo menu from the main menu.
- Locate bad chips and run mouse and keyboard tests, select Interact menu.
- Edit CMOS, select Setup menu.
- Run tests on components, select Testing menu.

#### **QAPlus/FE Error Messages**

| Component        | Messages                              | Solution                             |
|------------------|---------------------------------------|--------------------------------------|
| CPU              | Arithmetic Function Failed            | Reset CPU                            |
|                  | General Functions Failed              | Replace CPU                          |
|                  | Exception Interrupt in Protected Mode |                                      |
|                  | Refresh Failure                       |                                      |
|                  | Logic Functions Failed                |                                      |
| Hard disk        | Butterfly Cylinder Access Test Failed | Low-level format hard disk.          |
|                  | Cylinder 0 Errors                     | Replace disk                         |
|                  | Random Cylinder Access Failed         |                                      |
|                  | Linear Cylinder Access Failed         |                                      |
| Hard             | Controller Diagnostic Test Failed     | Run Setup, Check connections         |
| drive/controller |                                       |                                      |
|                  | Questionable Controller Card          | Reset controller, Replace controller |
|                  | Hard drives failed                    | Replace disk                         |
| Floppy diskette  | Media Mismatch                        | Use known good diskette              |
|                  |                                       | Check size and density of diskette   |
|                  | Drive Not Ready                       | Close drive door                     |
|                  | Write Protected Media                 | Remove write protection              |
|                  | Unformatted Media                     | Format diskette                      |
| Floppy drive     | Floppy Drives Failed                  | Check connections, Replace drive     |

#### QAPIus/FE Error Messages (continued)

| Component     | Messages                                              | Solution                                 |
|---------------|-------------------------------------------------------|------------------------------------------|
| Battery/clock | Clock Stopped<br>Invalid Date<br>RTC Interrupt Failed | Run Setup<br>Replace battery/clock       |
| CMOS          | CMOS Clock Test Failed                                | Change time from Setup menu in<br>QAPLUS |
| Serial port   | COM port failed                                       | Check COM device                         |
|               | Serial Chip Error                                     | Check connections                        |
|               | Serial Compare Error                                  | Replace COM device                       |
|               | Serial Time-out Error                                 | Replace COM device                       |
| Video adapter | Video Failed                                          | Replace video adapter                    |
|               | Error in Video Buffer                                 | Replace video adapter                    |

R

# Chapter 5

# **Device Mapping**

This section provides a series of tables listing mapping and address information related to computer memory and various main logic board devices (keyboard controller, interrupt controller, DMA controller, etc.).

The computer's memory and address locations are allocated at the factory to operate within a standard PC environment. However, due to the number of optional devices and/or expansion boards that are available, sometimes memory and address locations need to be changed. For example, some network expansion boards require a specific memory location. If that location is already allocated, a memory conflict results and the expansion board will not operate as expected. Note that some memory, I/O and interrupt locations can be changed using the BIOS Setup utility.

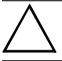

#### CAUTION

Before changing any memory or address location, refer to the documentation supplied with the optional device, expansion board, or software application and make sure adequate information is available.

#### CPU Memory Address Map (Full Range, 590 CPUs)

| Range             | Function                        | Notes                                                   |
|-------------------|---------------------------------|---------------------------------------------------------|
| 0 KB to 512 KB    | Main memory                     | PC compatibility range                                  |
| 512 KB to 1024 KB | Main memory                     | PC compatibility range<br>(EISA/ISA memory lower limit) |
| 1 MB to 16 MB     | Main memory<br>Memory space gap | ISA memory upper limit                                  |
| 16 MB to 512 MB   | Main memory                     | Computer memory upper limit                             |
| 512 MB to 4 GB    | PCI memory                      |                                                         |

#### CPU Memory Address Map (PC Compatibility Range)

| Address Range  | Function               | Size   |
|----------------|------------------------|--------|
| 00000 to 7FFFF | Main memory            | 512 KB |
| 80000 to 9FFFF | Main/PCI/ISA memory    | 128 KB |
| A0000 to BFFFF | PCI/ISA video buffer   | 128 KB |
|                | memory                 |        |
| C0000 to C7FFF | Video memory BIOS      | 32 KB  |
| C8000 to DFFFF | PCI/ISA card BIOS and  | 96 KB  |
|                | buffer memory          |        |
| E0000 to EBFFF | ISA/PCI adapter RAM    | 48 KB  |
|                | after POST completes   |        |
|                | Used by BIOS Setup     |        |
|                | during POST            |        |
| EC000 to EFFFF | SCSI BIOS (if enabled) | 16 KB  |
| F0000 to FFFFF | System BIOS memory     | 64 KB  |

#### CPU I/O Address Map

| Range (hexadecimal) | Function                            |
|---------------------|-------------------------------------|
| 0000 to 0CF7        | PCI I/O space                       |
| 0CF8                | Configuration space enable register |
| 0CF9                | Turbo and reset control register    |
| OCFA to BFFF        | PCI I/O space                       |
| C000 to CFFF        | PCI configuration space             |
| D000 to FFFF        | PCI I/O space                       |

#### **DMA Channel Assignment**

| Channel | Controller | Function                          |
|---------|------------|-----------------------------------|
| 0       | 1          | Refresh                           |
| 1       | 1          | Available for use by option cards |
| 2       | 1          | Diskette controller (if enabled)  |
| 3       | 1          | Available for use by option cards |
| 4       | 2          | Cascade DMA                       |
| 5       | 2          | Available for use by option cards |
| 6       | 2          | Available for use by option cards |
| 7       | 2          | Available for use by option cards |

#### I/O Address Map

| Range (hexadecimal) | Function                         |
|---------------------|----------------------------------|
| 060 to 064          | Keyboard/mouse controller        |
| 0F0 to 0FF          | Math co-processsor               |
| 1F0 to 1F7          | IDE controller (if enabled)      |
| 278 to 27F          | LPT2 (if enabled)                |
| 2F8 to 2FF          | COM2 (if enabled)                |
| 378 to 37F          | LPT1 (if enabled)                |
| 3BC to 3BE          | LPT3 (if enabled)                |
| 3F0 to 3F7          | Diskette controller (if enabled) |
| 3F8 to 3FF          | COM1 (if enabled)                |

#### PCI Configuration Space Address Map

| Range (hexadecimal) | Function                         |
|---------------------|----------------------------------|
| C0xx                | CPU bridge                       |
| C1xx                | PCI/PCI bridge (PCI slots 4,5,6) |
| C2xx                | PCI/EISA bridge                  |
| Сбхх                | PCI slot 1                       |
| C7xx                | PCI slot 2                       |
| C8xx                | PCI slot 3                       |

#### **Server Interrupt Levels**

| Interrupt Number | Interrupt Source              |
|------------------|-------------------------------|
| IRQ1             | Keyboard controller           |
| IRQ3             | COM2 (if enabled)             |
| IRQ4             | COM1 (if enabled)             |
| IRQ6             | Diskette drive (if enabled)   |
| IRQ7             | LPT1, LPT2, LPT3 (if enabled) |
| IRQ12            | Mouse interrupt               |
| IRQ13            | Math co-processor             |
| IRQ14            | Hard disk drive (if enabled)  |

# Chapter 6

# Pass / Fail Criteria

As Final Acceptance Test' the following tests should be run to meet the Pass/Fail criteria:

#### 1) Successful completion of the POST tests.

- 2) Successful completion of the following QAPLUS/fe module tests (one pass):
- System Board (All Tests)
- ♦ Memory (All Tests)
- ♦ Video (All Tests)
- Hard Disk (All Tests, except: Sequential write/read and (Destructive Test !!) Sequential write/random read (Destructive Test !!))
- ♦ Floppy Disk (All Tests)
- ♦ Keyboard (All Tests)
- ♦ COM Ports (All Tests)
- ◆ LPT Ports (All Tests)
- Pointer device (All Tests)
- 3) Successful bootstrap of the on the computer installed Operating System.

Operating Systems Supported:

- Windows for Workgroups 3.11
- ♦ Windows NT and Windows NT Server 3.5
- ♦ OS/2 version 2.1
- SCO Unix with MPX, SCO Network System
- ♦ SCO ODT v3.0, SCO Enterprise System
- Novell Netware 3.12 and 4.1
- ♦ Novell SFTIII 3.11
- Sanyan Vines

Remove any software that was put on the hard drive to enable repair of the system before shipping.

When completed, carefully clean outside of unit with cleaning solution.

# Appendix A

# Service Notes

# Recommended Tools

The following tools will be needed for servicing Digital PC systems. Note that test equipment must be in calibration.

- Multimeter (4 1/2 digit)
- A philips screwdriver
- An antistatic wrist strap

#### **Other Needed Materials**

Cleaning agent should be an all purpose cleaner that is used in-house.

#### **Required Special Tools.**

None.

#### Remedial Diagnostic Test Software.

♦ QAPLUS/fe, PC Advanced Diagnostic Software, latest version. Partnumber : 22-00908-06

#### **Recommended Virus Detection and Cleanup Software**

 F-PROT, Virus Detection and Cleanup Software, latest version. Network locations: North America, South America, Australia and New Zealand: MINOTR::USER6:[VIRUS.F-PROT]

> Europe, Africa, Middle and Far East: VARDAF::EUROPUB:[VIRUS\_SCANNER.F-PROT]

# ECO/FCO Information.

#### **BIOS version information.**

Refer to the Digital DECpc Bulletin Board Support , for the latest information on BIOS upgrades

#### **Network locations:**

Service Notes

North America, South America, Australia and New Zealand: PCBUHD::DKB300:[WC30.BBSFILES]

Europe, Africa, Middle and Far East: *SUTRA::D6:[PUBLIC]*.

R I

# Appendix B

# **Useful Information**

# Related documentation

| Document Titles                                  | Order #'s   |
|--------------------------------------------------|-------------|
| Prioris HX Server Quick Reference Guide          | EK-A0825-RG |
| Prioris HX Server User's Guide                   | ER-880WW-UA |
| Prioris HX Server Quick Setup Guide              | ER-880WW-IA |
| Prioris HX Server System & Options Configuration | ER-880WW-CA |
| Guide                                            |             |
| Pentium CPU Modules                              | ER-78XWW-CA |
| Pentium CPU Modules (Multilingual)               | ER-78XWW-CM |
| Quick Reference Guide, Spares Catalogue          | EK-A0836-RG |
| Sevice Maintenance Manual, Spares Catalogue      | EK-A0815-SV |

# **On-Line Bulletin Boards**

The most current product information and technical support is also available on line. The most current device drivers, Setup diskettes and technical tips can be found on all of these bulletin boards.

#### • DECpc Bulletin Board Server

DECpc BBS provides an easy-to-use, menu-driven bulletin board providing on-line access to the latest PC product information, device drivers, shareware and freeware.

For access to the DECpc BBS, dial : xx33 9260312

Network Location for ;

North America, South America, Australia and New Zealand PCBUHD::DKB300:[WC30.BBSFILES]

Europe, Africa, Middle and Far East: *SUTRA::D6:[PUBLIC]*.

# **Document Feedback**

If you have comments on the contents or layout of this document we highly appreciate you feedback. We will do our best to make this document a valuable support to your service effort for Digital. Please fill -out the reader feedback form and send or fax it to:

#### Digital Equipment Parts Center b.v. Att: MCS Logistics Engineering Call Desk P.O. Box 6774 6503 GG Nijmegen Holland

If you have questions about this document please do not hesitate to get in contact with our Call Desk. The number is:

#### Phone: xx31-24-3529666

Fax : xx31-24-3563106